# **UNIVERSIDAD DE SAN CARLOS DE GUATEMALAFACULTAD DE CIENCIAS QUIMICAS Y FARMACIA**

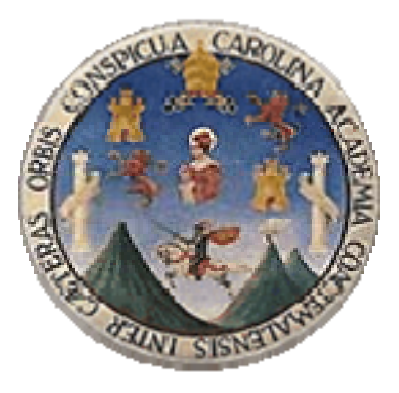

# **ELABORACIÒN DE UN PR[OGRAMA](http://www.usac.edu.gt/) [DE](http://www.usac.edu.gt/) [COMPUTA](http://www.usac.edu.gt/)CIÒN DE INTERACCIONES MEDICAMENTOSAS BASADO EN LOS LISTADOS BÀSICOS DE LA RED NACIONAL DE HOSPITALES DE GUATEMALA**

TESIS PRESENTADA POR

# **CLAUDIA MARISOL SALAZAR HERNÀNDEZ**

PARA OPTAR AL TITULO DE

QUÌMICA FARMACÈUTICA

GUATEMALA, NOVIEMBRE DE 2008

# **INDICE**

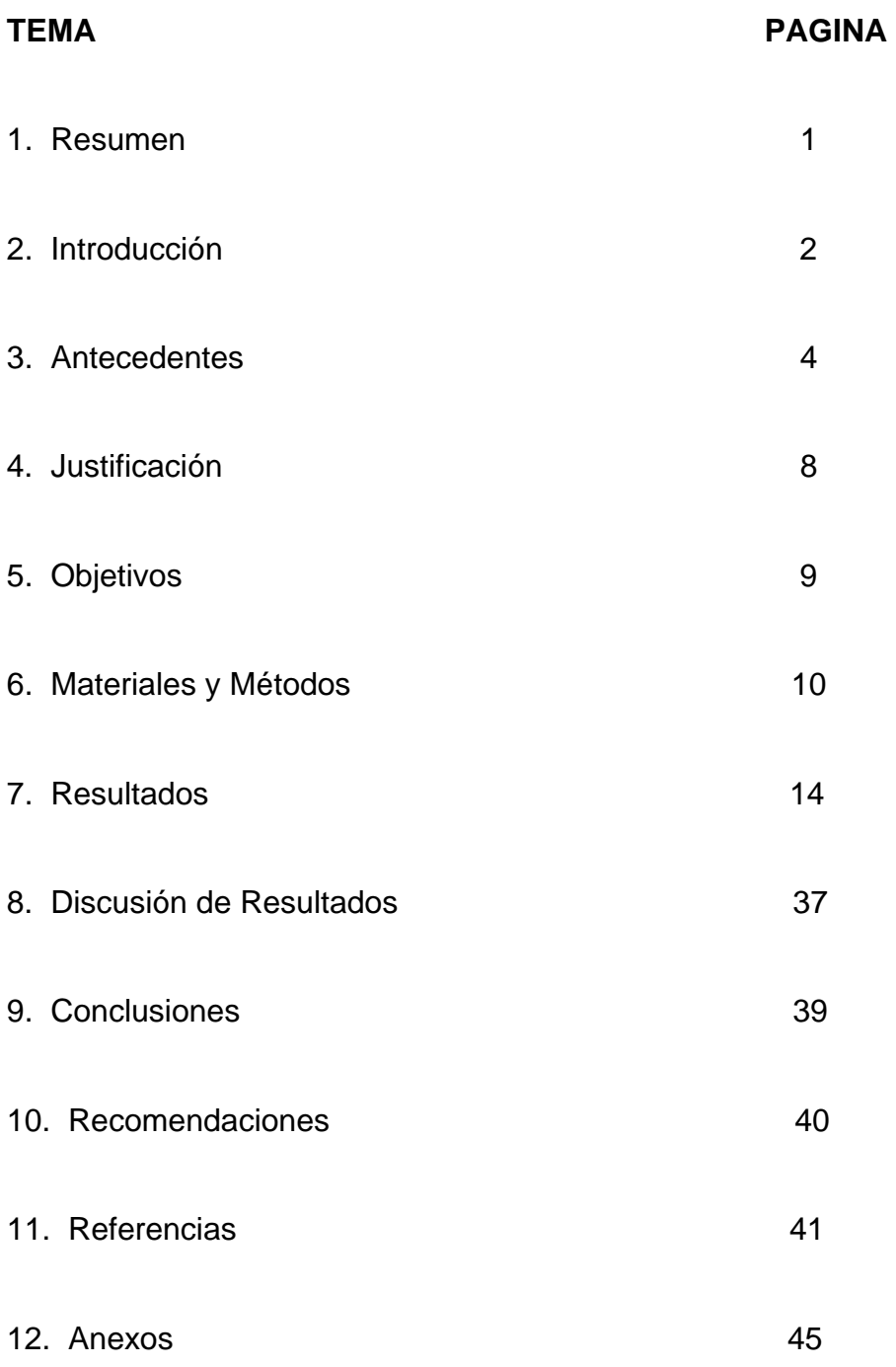

#### **1. RESUMEN**

 El siguiente trabajo de tesis se realizó pensando en una búsqueda de forma rápida y sencilla para conocer si el tratamiento medicamentoso que se le esta brindando a un paciente tiene o no interacciones medicamentosas (11.3).

 Tomando en cuenta que uno de los principales objetivos era colaborar con los profesionales de las ciencias de la salud en su afán de proporcionar mayor seguridad en la terapia con fármacos, se elaboró un programa de computación y una base de datos basado en el listado básico de medicamentos utilizados en el Hospital General San Juan de Dios.

Este programa que va dirigido a médicos y licenciados en Química Farmacéutica, se desarrolló en Microsoft Visual Studio.NET y en SQL Server. Los datos se manejarán por medio de una tabla, en la que se encontrarán los medicamentos del listado básico y las interacciones medicamentosas; por medio de los nombres genéricos de cada medicamento se podrá hacer las comparaciones necesarias y así poder por medio de un cuadro de texto informar si hay o no una interacción medicamentosa. La información de cada una de las interacciones medicamentosas que se encuentran en la base de datos, se obtuvo por medio de una revisión bibliográfica de libros de farmacología que se encuentran citados en la parte de las referencias.

En los resultados se presenta el manual de usuarios, en el que se describe paso a paso y de una forma sencilla la forma de utilizar el programa.

Se cumplió con los objetivos que se plantearon, ya que, se elaboró el programa de computación, la base de datos y el manual de usuario, contribuyendo así a proporcionar una terapia más segura a los pacientes. Se instalará el programa en las computadoras de la farmacia del Hospital General San Juan de Dios, esperando les sea de utilidad.

#### **2. INTRODUCCION**

En los últimos años hemos visto avances extraordinarios tanto en la medicina como en la farmacoterapia, con la introducción de una gran cantidad de medicamentos efectivos y potentes. Esto ha contribuido grandemente a combatir las enfermedades, pero como todo progreso, ha creado nuevos problemas, como lo es la posibilidad de que ocurran interacciones medicamentosas. (11.1, 11.2)

Llamamos interacciones medicamentosas a las modificaciones que se producen sobre el mecanismo de acción, la farmacocinética o el efecto de un fármaco; se pueden producir al administrarse concomitantemente con otro fármaco, alimentos u otras sustancias. La interacción implica una posible alteración del efecto previsible que produce un fármaco cuando se administra solo o se incrementen sus efectos adversos o toxicidad. (11.3)

El tema de interacciones de medicamentos es tan vasto que tanto médicos como farmacéuticos, no pueden dedicarle tanto tiempo y energía a leer sobre interacciones y darle el seguimiento a los pacientes, ya que se debe tener conciencia de que es imposible para una sola persona estudiar y saber a fondo todas las posibles interacciones medicamentosas. (11.1)

Con el presente trabajo se hizo una recopilación de todos los medicamentos utilizados en los Hospitales Nacionales, principalmente el listado utilizado en el Hospital General San Juan de Dios, para así, poder realizar una base de datos y un programa de computación de las principales interacciones medicamentosas que se pueden dar al momento de administrar cualquier medicamento de esta lista.

Este programa va dirigido a médicos y licenciados en Química Farmacéutica, se desarrollará en Microsoft Visual Studio.NET y SQL Server. Esto con el fin de brindar una herramienta importante que les ayudará a conocer rápida y fácilmente si la terapia del paciente posee o no interacciones medicamentosas y así poder evitar una posible complicación por un tratamiento.

#### **3. ANTECEDENTES**

## **3.1. Breve reseña histórica de la Farmacia y del desarrollo de Productos Farmacéuticos:**

 El ser humano en su lucha contra la enfermedad, ha recurrido y utilizado todo tipo de materiales y recursos fundamentado en la farmacia, con la intención de brindar salud. La historia de la farmacia enseña que los medicamentos no surgen al azar, sino que son la lógica consecuencia de las necesidades de la sociedad que los produce (11.14).

 Se tiene conocimiento del uso de plantas medicinales y otros agentes desde hace mucho tiempo, lo que tuvo inicio en que los primeros pobladores de la tierra atribuían la presencia de enfermedades a fuerzas del mal. En esta forma las primeras curaciones se hacían por medios sobrenaturales, y después en una forma totalmente empírica comenzaron a buscar de su entorno natural que sustancias podían reforzar los poderes del bien (11.15).

 Se tienen datos que en Babilonia y Egipto ya se administraban drogas en formas farmacéuticas rudimentarias, tales como gárgaras, supositorios, inhalaciones, cataplasmas y ungüentos. En Mesopotamia se encontró el primer documento relativo a fórmulas y formas de preparación. Igualmente en Egipto, el Papiro de Tebas se encontró hacia el año de 1600 A. C. en el cual aporta más de 700 nombres de fármacos y prescripciones entre los cuales se encuentra el opio, el beleño, la mandrágora, laxantes como la sena y el ricino (11.14).

 En la antigua Grecia, Hipócrates y sus seguidores comenzaron a utilizar el método científico, descartando muchas sustancias cuya efectividad era dudosa (11.16).

 En la historia romana, Galeno fue el más valioso representante, además los farmacéuticos lo consideran el padre de la Farmacia, ya que estudió las formas bajo las cuales deben presentarse y administrarse los medicamentos (11.14).

 En la Edad Media los monasterios eran el centro de la vida intelectual, dando origen a tratados sobre plantas y a herbarios (11.16).

 Paracelso (1493-1541), médico suizo fue el primero que determinó que los medicamentos pueden ser al mismo tiempo beneficiosos y peligrosos. Se considera a Paracelso como el forjador de la Química Farmacéutica (11.15).

#### **3.2. Estudios realizados de Interacciones Medicamentosas:**

Las interacciones de los medicamentos no es un tema nuevo en el campo de la Farmacología, pero fue hasta en 1962 que se llevó a cabo un estudio en el Hospital Johns Hopkins, Cluff y asociados demostraron la variación logarítmica de las interacciones, según el número de medicamentos ingeridos, hecho que indicaba su cooperación o interacción recíproca; con esta base se iniciaron las investigaciones y empezaron a descubrirse los efectos potenciales resultantes de la acción combinada de los medicamentos (11.4, 11.5).

 Posteriormente se han realizado muchas investigaciones como el estudio efectuado mediante computadoras en la Universidad de Stanford, Estados Unidos que determinó que el 1.5% de todas las prescripciones contenían combinaciones de fármacos potencialmente interactuantes (11.2).

 Estudios epidemiológicos han demostrado que el número de interacciones medicamentosas aumenta del 4.2% cuando cinco o menos son administrados, a 45% cuando veinte o más fármacos son administrados (11.4).

 En una revisión de casos de pacientes, quines recibieron medicación múltiple, un 7.5% se presentaron con interacciones conocidas (11.1, 11.5).

 Otro estudio de 75 personas que estaban tomando medicamentos prescritos y no prescritos, durante los treinta días previos a la entrevista, se encontró que el 51.7% estaban tomando medicamentos que interactuaban (11.1, 11.2).

 Las interacciones medicamentosas reportadas por los clínicos tratantes de pacientes en quienes ha ocurrido interacción, han culpado más a menudo los síntomas aparecidos, como responsables al efecto acumulativo de un medicamento, más que a la interacción de medicamentosa que era desconocida  $(11.1).$ 

 Cuando las interacciones son acumulativas, la incidencia ha sido del 22%, sin embargo al excluir tales reacciones únicamente el 6.9% ha sido atribuido a las interacciones de medicamentos (11.1).

 A nivel nacional se han realizado también estudios y seminarios respecto a interacciones medicamentosas, incluyendo el trabajo efectuado en el Hospital Roosevelt donde se analizaron 281 pacientes tratados en el Departamento de Medicina durante los meses de septiembre, octubre y noviembre de 1979 (11.6, 11.7),

#### **3.3. Base de Datos en Guatemala:**

En Guatemala, la primera base de datos realizada por un profesional farmacéutico fue elaborada en el año de 1990 por la licenciada Química Farmacéutica Carolina Monzón para el Departamento de Regulación y Control de Productos Farmacéuticos y Afines del Ministerio de Salud Pública y Asistencia Social, en la cual se podía acceder al grupo terapéutico, principio activo y nombre comercial de cada medicamento, luego en el año 2005 se realizó otra base de datos por el licenciado Químico Farmacéutico César Sicajá para el Centro de Información de Medicamentos (CEGIMED), la cual era una versión actualizada de la base de datos anterior (11.16), pero no se conoce que se haya realizado ninguna base de datos que facilite a las personas conocer las interacciones medicamentosas.

 A nivel internacional si se han realizado bases de datos, a los cuales uno puede tener acceso por Internet, entre los que podemos mencionar:

- 1. La Base de Datos de los Medicamentos de la Organización Farmacéutica Colegial Española (BOT) (11.8)
- 2. San Francisco AIDS FUNDATION (11.9)
- 3. SIDA (11.10)
- 4. Consejo General de Colegios Oficiales de Farmacéuticos (11.11) entre otras.

 Pero estas bases de datos pueden tener muchas desventajas como: no encontrarse actualizadas, algunas solamente hablan de un tipo de medicamentos, el idioma predominante es el inglés y principalmente hay que poseer el servicio de Internet para poder tener acceso a estas.

#### **3. JUSTIFICACION**

 En Guatemala, la mayoría de las personas presentan problemas de salud y la mayoría consumen más de un medicamento a la vez, ya sea recetado por el médico o automedicado y la administración de dos o más medicamentos puede provocar interacciones medicamentosas. Ya que la mayoría de bases de datos a las que uno puede tener acceso se encuentran en fuentes terciarias disponibles en papel o vía electrónica (Internet) y no todos los hospitales nacionales o las farmacias tienen la ventaja de contar con estos recursos, es necesario elaborar una base de datos y un programa de computación dirigido a médicos y licenciados en Química Farmacéutica que sea exclusivo para conocer interacciones medicamentosas en la terapéutica de un paciente, analizar las interacciones de los medicamentos (incluyendo vía intravenosa y vía oral) utilizados en la red nacional de hospitales de Guatemala y así, poder tener acceso a la base de datos, ya sea que cuente o no con el servicio de Internet.

#### **5. OBJETIVOS**

#### **5.1 General:**

5.1.1. Facilitar a los médicos y farmacéuticos la búsqueda de las interacciones medicamentosas para el tratamiento de sus pacientes, elaborando un programa de computación de interacciones medicamentosas basado en el listado Nacional utilizado en el Hospital General San Juan de Dios.

### **5.2 Específicos:**

- 5.2.1 Elaborar un manual de usuario para que este programa sea de fácil acceso y entendimiento para la personas que los consulten.
- 5.2.2 Colaborar con los profesionales de las ciencias de la salud en su afán de proporcionar mayor seguridad en la terapia con fármacos.
- 5.2.3 Permitir que el Químico Farmacéutico encargado siga enriqueciendo la base de datos con medicamentos nuevos.

## **6. MATERIALES Y METODOS**

### **6.1 Universo de Trabajo:**

Listado de los medicamentos aprobados por el Ministerio de Salud Pública y Asistencia Social y que se utiliza en los Hospitales Nacionales.

### 6.1.1 Muestra de trabajo:

Listado de los medicamentos aprobados por el Ministerio de Salud Pública y Asistencia Social y que se utiliza en el Hospital General San Juan de Dios.

#### **6.2 Recursos Humanos:**

- 6.2.1 Estudiante de la carrera de Química Farmacéutica de la Universidad de San Carlos de Guatemala, autor del trabajo.
- 6.2.2 Profesional Farmacéutico, asesor del trabajo.
- 6.2.3 Profesionales Farmacéuticos, trabajadores del Centro de Información de Medicamentos (CEGIMED).

#### **6.3 Recursos Materiales:**

- 6.3.1 Útiles de Escritorio:
	- 6.3.1.1 Computadora
	- 6.3.1.2 Impresora
	- 6.3.1.3 Hojas de papel bond tamaño carta sin líneas
	- 6.3.1.4 Tinta para impresora
- 6.3.2 Fotocopias de diferentes libros de interacciones Medicamentosas.
- 6.3.3 Biblioteca de la Facultad de Ciencias Químicas y Farmacia.
- 6.3.4 Biblioteca Central de la Universidad de San Carlos de Guatemala.
- 6.3.5 Hospital General San Juan de Dios.
- 6.3.6 Centro de Información de Medicamentos (CEGIMED).
- 6.3.7 Listado básico de Medicamentos utilizados en el Hospital General San Juan de Dios.

#### **6.4 Metodología:**

**6.4.1** Se realizó una recopilación de cada una de las interacciones medicamentosas que aparecerán en la base de datos del programa de computación, se hizo una revisión bibliográfica de los libros citados en la parte de las referencias (11.3, 11.6, 11.13, 11.18, 11.26, 11.27, 11.28) y se procedió a la elaboración de la base de datos.

## **6.4.2 Procedimiento para la creación de las Tablas de la base de datos:**

#### *6.4.1.1 Creación de la Tabla en SQL Server :*

Colocarse en la subcarpeta de nombre **Bases de Datos** que se encuentra en la parte superior izquierda de la pantalla principal de SQL Server 2005, hacer clic

Ø

Hacer clic en **proyecto\_tesis**

Ø

Hacer clic en la subcarpeta de nombre **Tablas**

Ø

Ø

Aparecerá un menú contextual y se selecciona la opción de **Nueva\_Tabla** 

En esta nueva ventana hacer clic en la columna de **Nombre columna,** donde se Ingresa el nombre del campo que en este caso será Código Interacción

Ø

Hacer clic en la columna de Tipo de datos, donde se selecciona el tipo de datos que se necesita, en este caso VARCHAR(100)

Ø

Realizar los dos pasos anteriores con los datos que a continuación se describen:

Nombre VARCHAR(100) EFECTO\_PREVISIBLE VARCHAR(2000) IMPORTANCIA\_CLINICA VARCHAR(2000) MECANISMO\_DE\_ACCION VARCHAR(2000)

Ø

Luego se presiona el botón de guardar y se le da el nombre a la tabla, en este caso **INTERACCIONES.** 

### **6.4.2 Consulta de una interacción medicamentosa:**

- 6.4.2.1 Al ingresar a esta opción el usuario podrá ingresar el medicamento o los medicamentos del paciente.
- 6.4.2.2 Con los nombres de los medicamentos, se hará una comparación con la tabla **Interacciones**; si existe una interacción entre los medicamentos, el sistema muestra la lista de interacciones, si no mostrará un mensaje en el que informa que dichos medicamentos son seguros de administrar juntos.

6.4.2.3 El usuario dará clic en la interacción que se desee consultar y otro clic en detalle de interacciones, que mostraran las características de la interacción, y las razones por las cuales los medicamentos no se pueden administrar juntos.

#### **6.4.3 Ingreso de Interacciones (uso exclusivo de Farmacéuticos):**

- 6.4.3.1 Se ingresaran los datos en una pantalla que mostrará el menú de ingreso, en este se pedirán los datos de la interacción, como el código, el nombre, efecto previsible, importancia clínica y mecanismo de acción.
- 6.4.3.2 Luego de ingresar los datos se procederá a grabar los mismos por medio del botón de "Grabar" estos se ingresarán en la tabla de **Interacciones**.

El Programa de Interacciones Medicamentosas y la Base de Datos, se realizarán en Microsoft Visual Studio.Net y en SQL Server.

### **7. RESULTADOS**

 El programa se realizó en Microsoft Visual Studio.Net y en SQL Server, porque es un servidor que se puede encontrar en Internet y es completamente gratis, ya que el programa se realizó sin fines de lucro, además es un lenguaje de fácil comprensión y uso.

## **7.1 MANUAL DE USUARIO DEL PROGRAM DE INTERACCIONES MEDICAMENTOSAS PARA EL HOSPITAL GENERAL SAN JUAN DE DIOS.**

7.1.1 Haga doble clic en el icono de acceso llamado **Interacciones Medicamentosas** que encontrará en el escritorio (fig. 1).

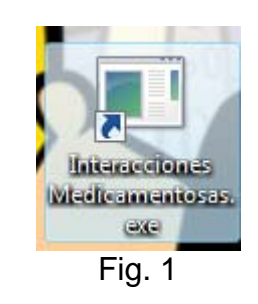

7.1.2 En la parte superior izquierda de la pantalla principal encontrará el menú de **Interacciones** (fig, 2 y 2.1).

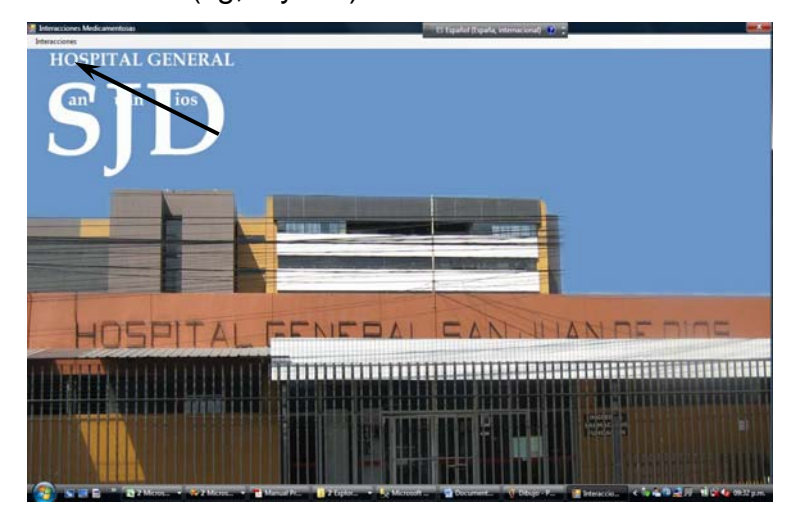

Fig. 2

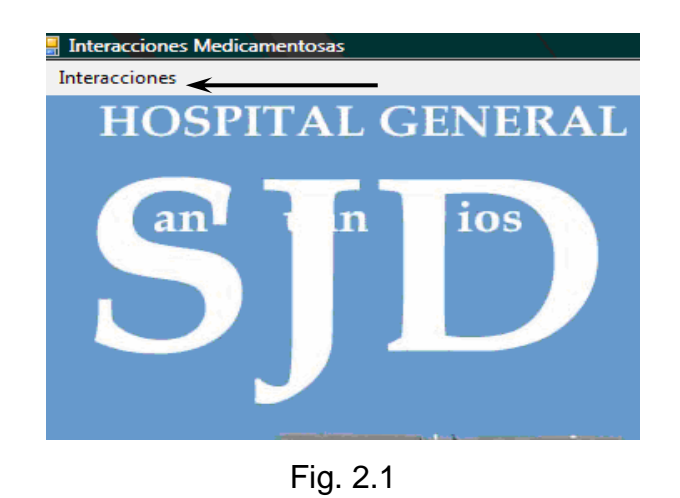

7.1.3 Al hacer clic en **Interacciones** se desplegará un menú con las siguientes opciones: Cargar Interacciones, Ingreso de Interacciones, Consulta de Interacción y Salir (fig. 3)

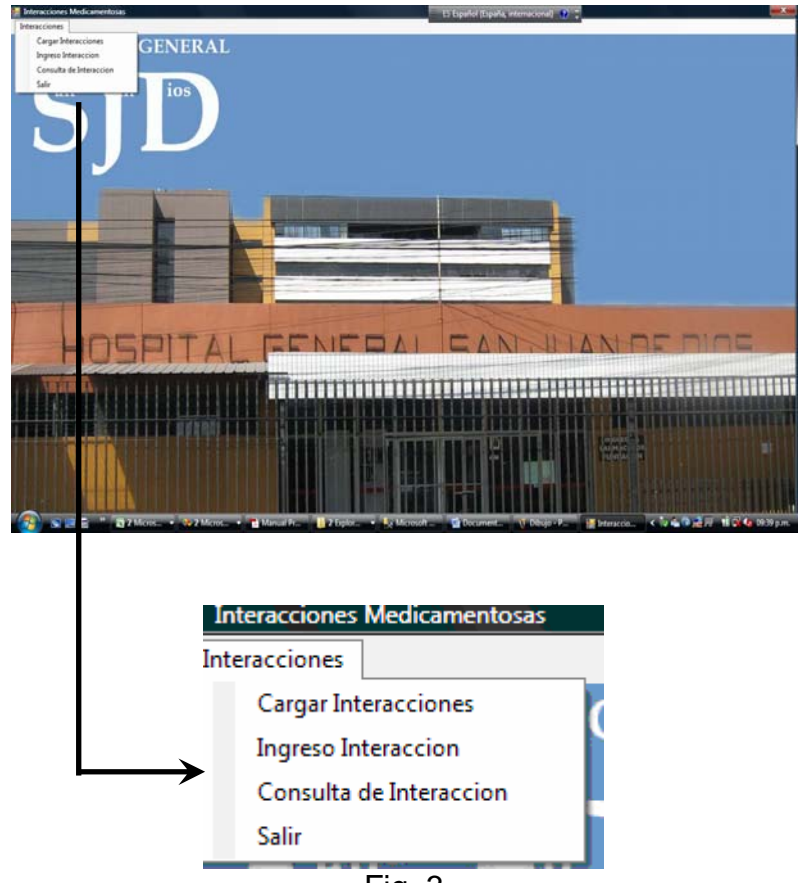

Fig. 3

## *7.1.4 Cargar Interacciones:*

Esta opción se utiliza para instalar la base de datos a la computadora del usuario y así poder tener acceso a la misma.

7.1.4.1 Hacer clic en la opoción **Cargar Interacciones** en el menú principal (fig. 4).

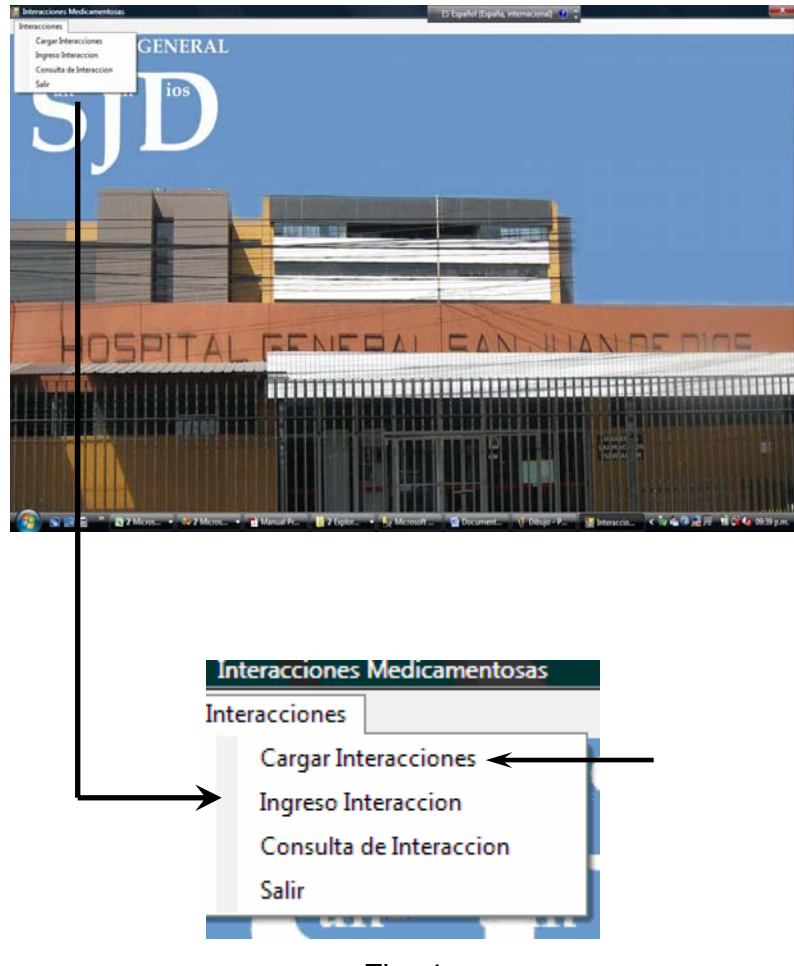

Fig. 4

7.1.4.2 Al seleccionar esta opción se cargarán los datos a la Tabla de Interacciones y mostrará un mensaje el cual le indicará que la información se cargo a la tabla, hacer clic en **Acepta**r (fig. 5).

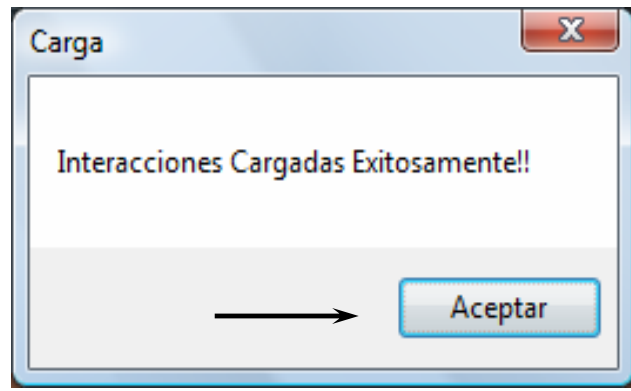

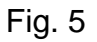

7.1.4.3 Si vuelve a seleccionar la opción **Carga de Interacciones** (fig. 3 y 4), y la información ya esta cargada, mostrará un mensaje que le indicará que ya se realizó el procedimiento (fig 6), hacer clic en **Aceptar.**.

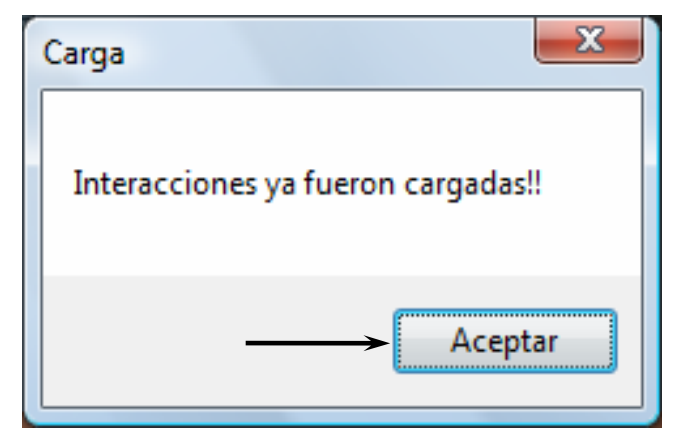

Fig. 6

## *7.1.5 Ingreso de Interacciones:*

7.1.5.1 Hacer clic en la opción **Ingreso de Interacciones** en el menú principal (fig. 7).

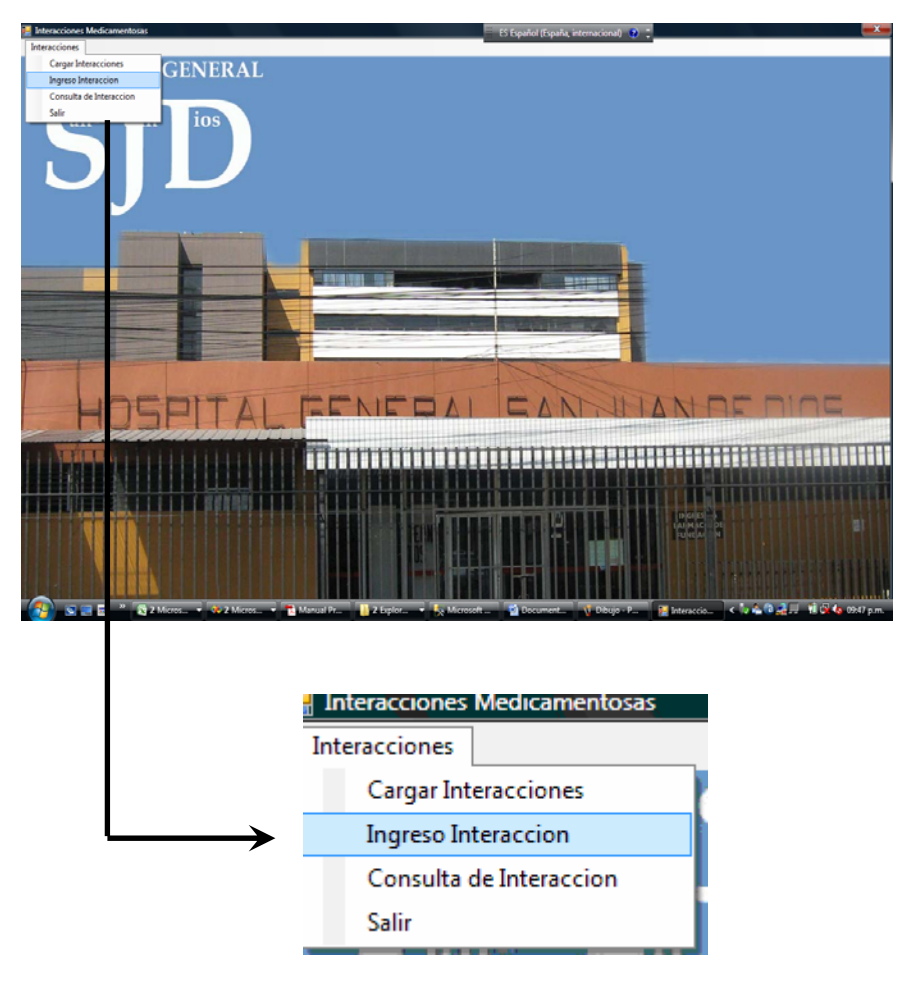

Fig 7

7.1.5.2 Al seleccionar esta opción se mostrará una pantalla, en la que se le solicitarán los siguientes datos: Código de la interacción, Nombre de la interacción, Efecto previsible, Importancia clínica y Mecanismo de acción. Ingrese los datos y haga clic en **Graba**r (fig. 8).

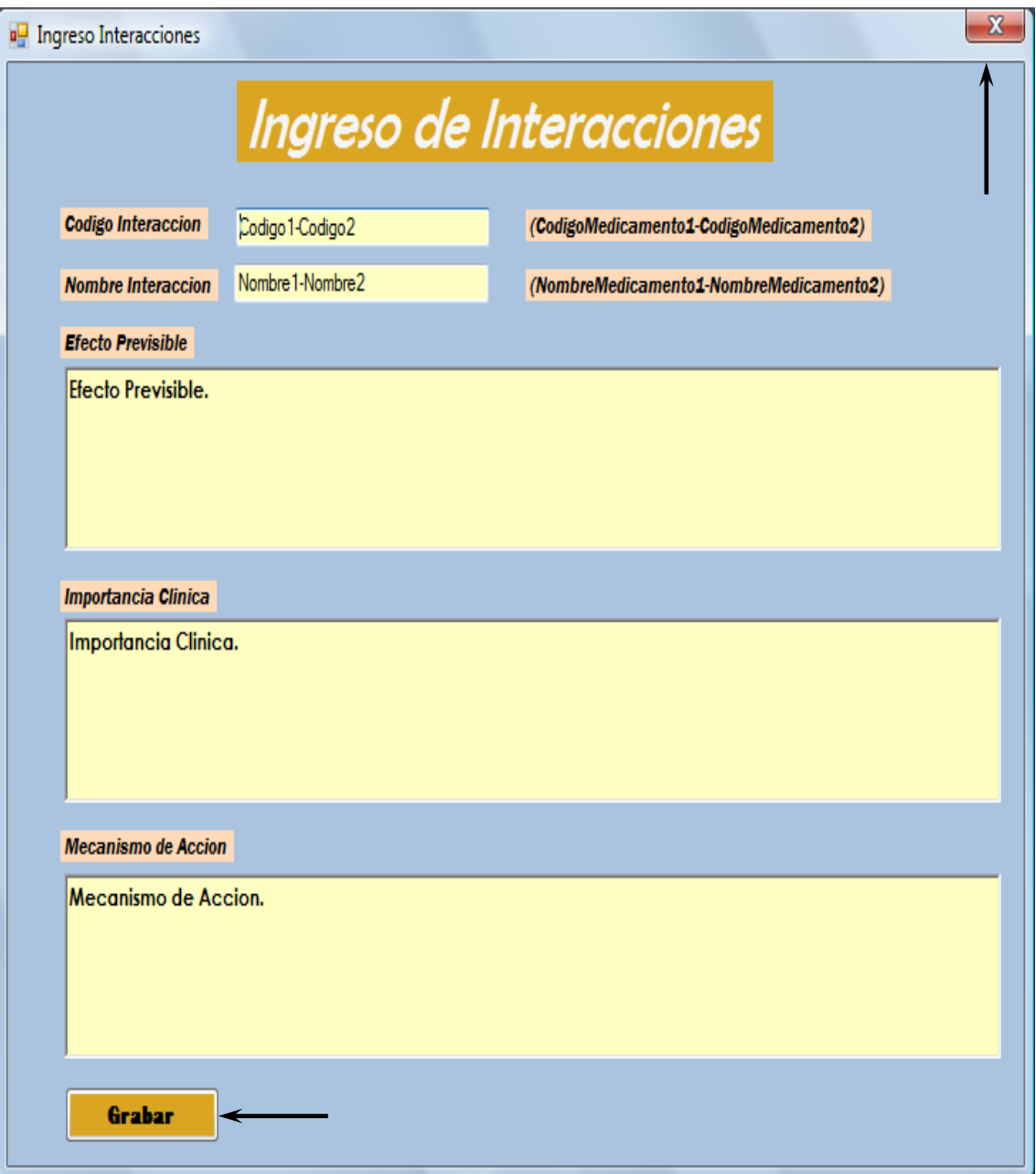

7.1.5.3 Aparecerá un mensaje que le indicará que la interacción fue grabada (fig. 9), hacer clic en **Aceptar**.

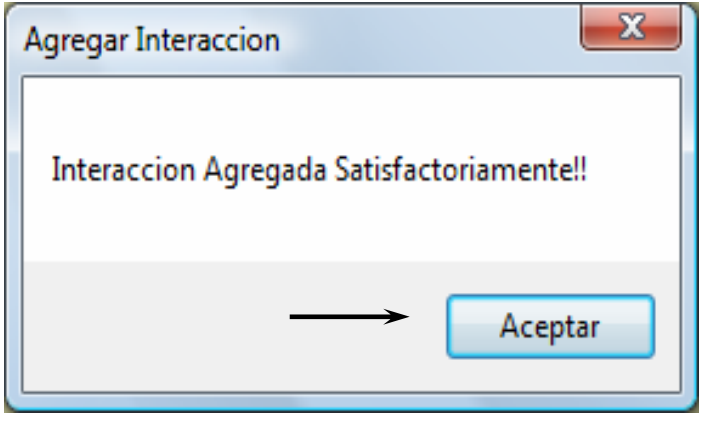

Fig. 9

7.1.5.4. Si no es necesario realizar ningún otro ingreso, posicionarse en la **X** ubicada en la parte superior derecha de la pantalla principal de la opción de Ingreso (fig. 8)

## *7.1.6 Consulta de Interacción:*

7.1.6.1 Hacer clic en la opción **Consulta de Interacción** en el menú principal (fig.10)

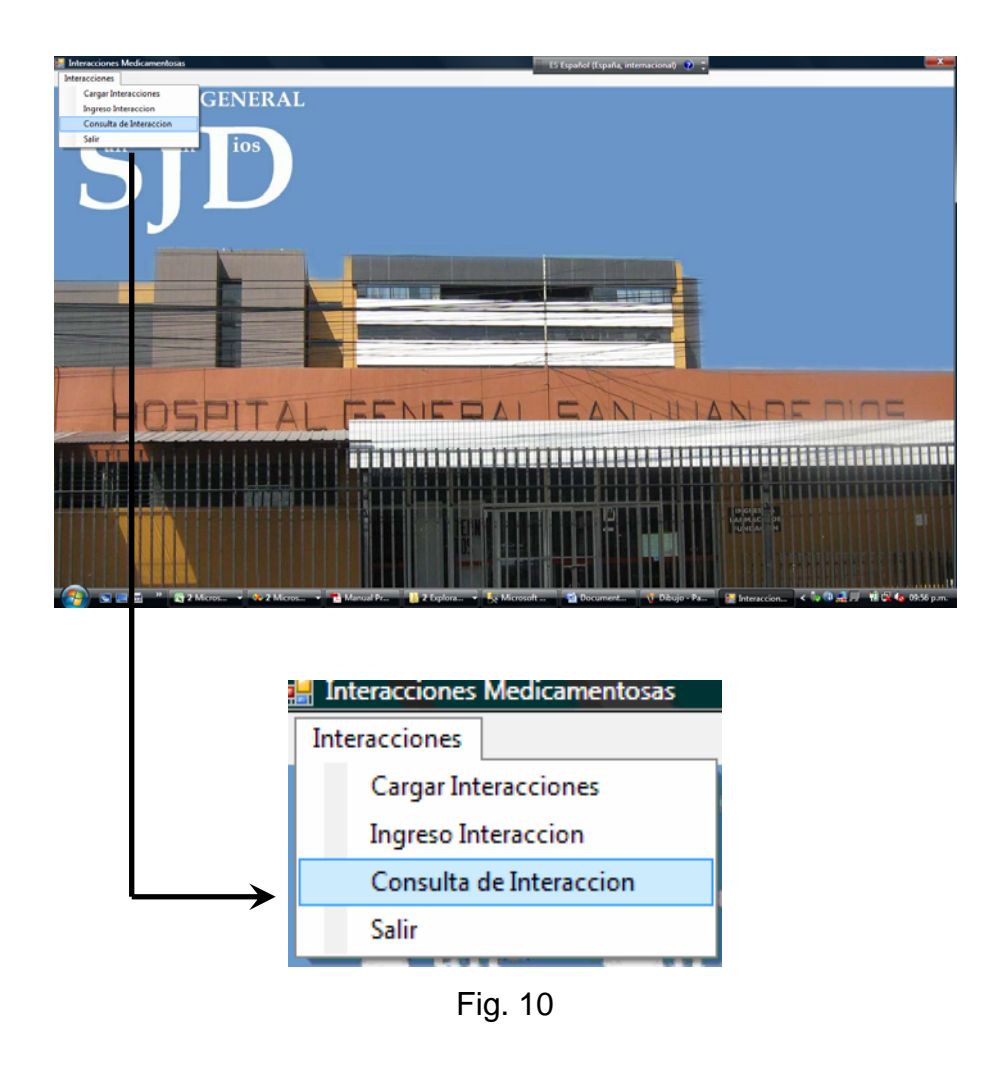

7.1.6.2 Al seleccionar esta opción aparecerá una pantalla donde podrá ingresar el nombre del medicamento que desee consultar, hacer clic en **Agregar** (fig. 11).

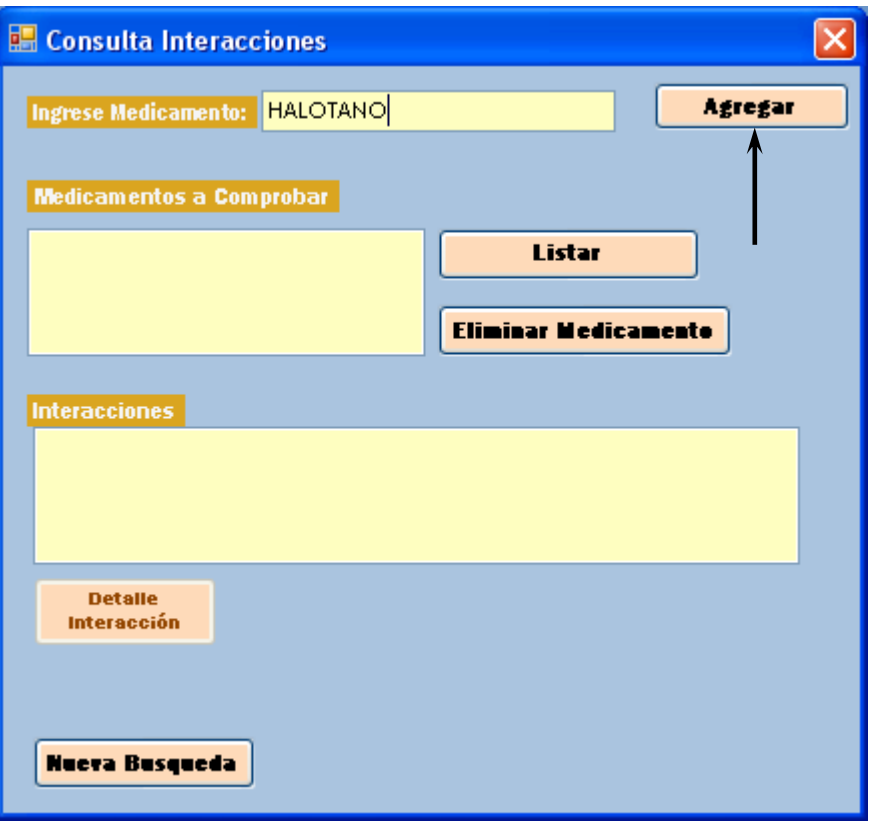

Fig. 11

7.1.6.3. El medicamento aparecerá en la opción **Medicamento a comprobar**, hacer clic en **Listar** (fig, 12),

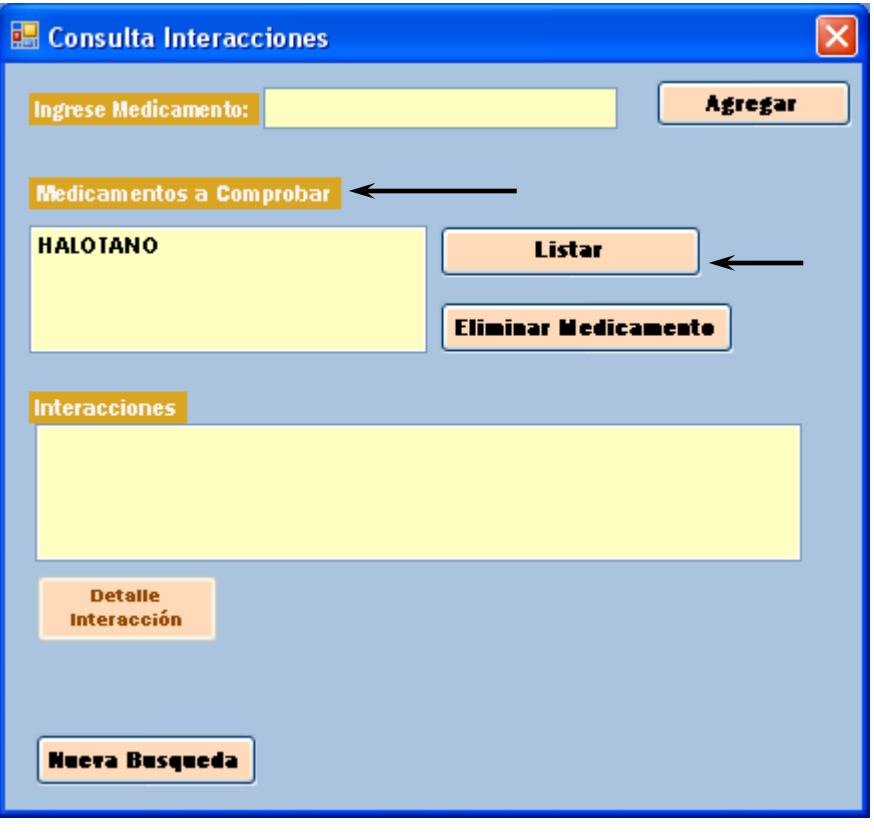

Fig. 12

7.1.6.4. Aparecerá el listado de las interacciones que pueden darse con el medicamento seleccionado (fig 13).

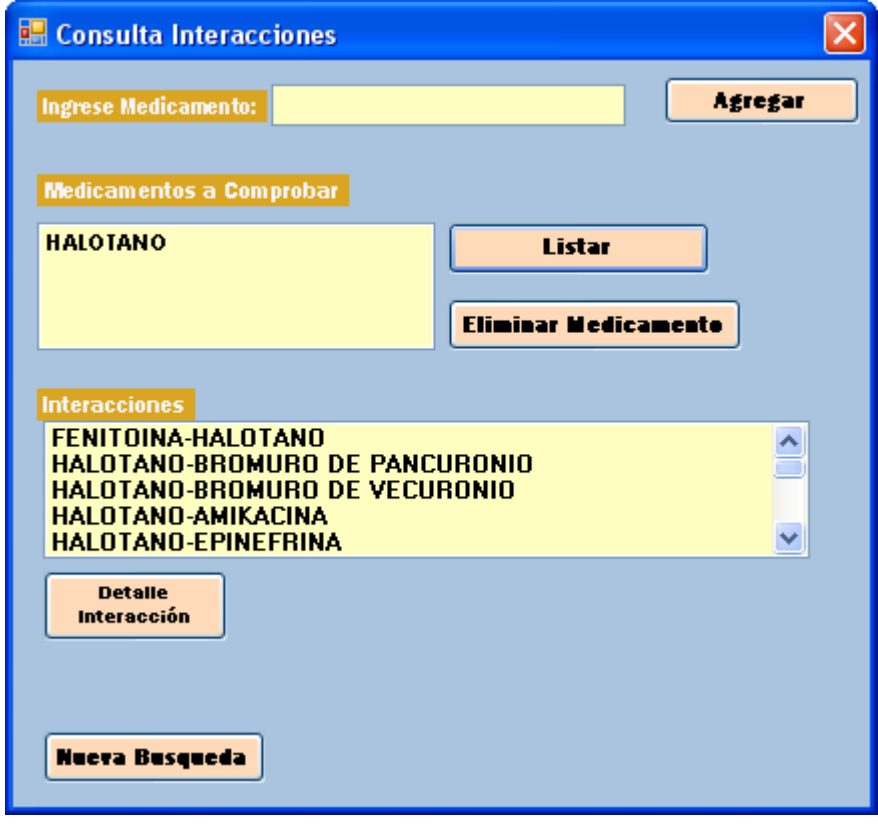

Fig 13

7.1.6.5 Seleccionar la interacción que se desee consultar y hacer clic en **Detalle Interacción** (fig. 14).

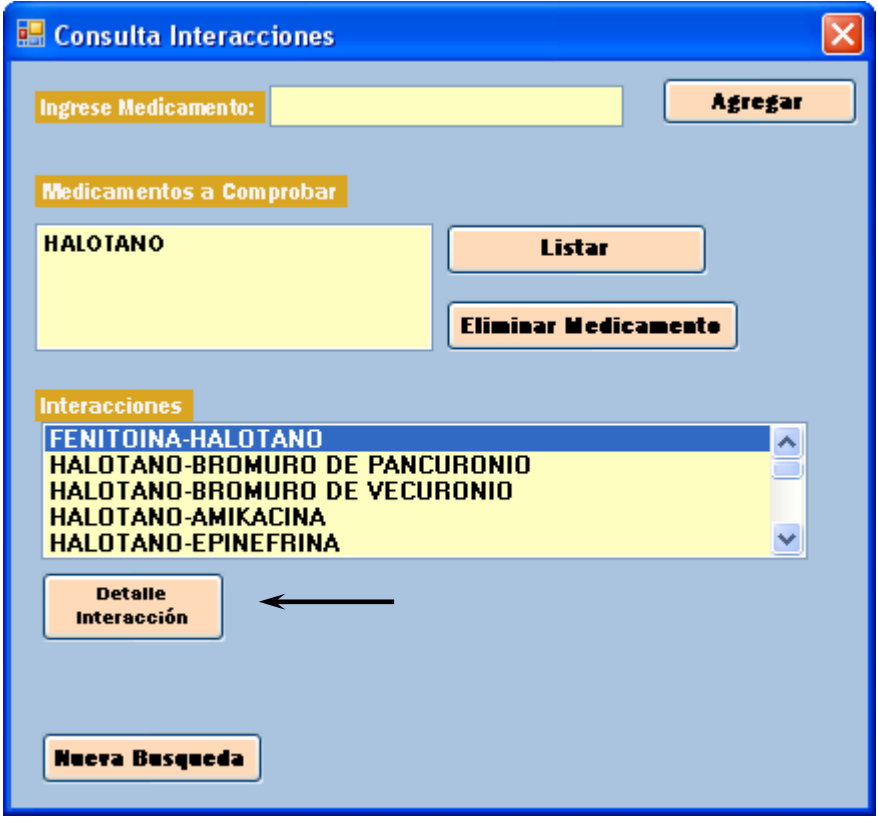

Fig. 14

7.1.6.6 Aparecerá la información de la interacción seleccionada (Fig. 15) Inicialmente el botón de modificar se encuentra deshabilitado, si se desea modificar la interacción haga clic en **Editar** (16)

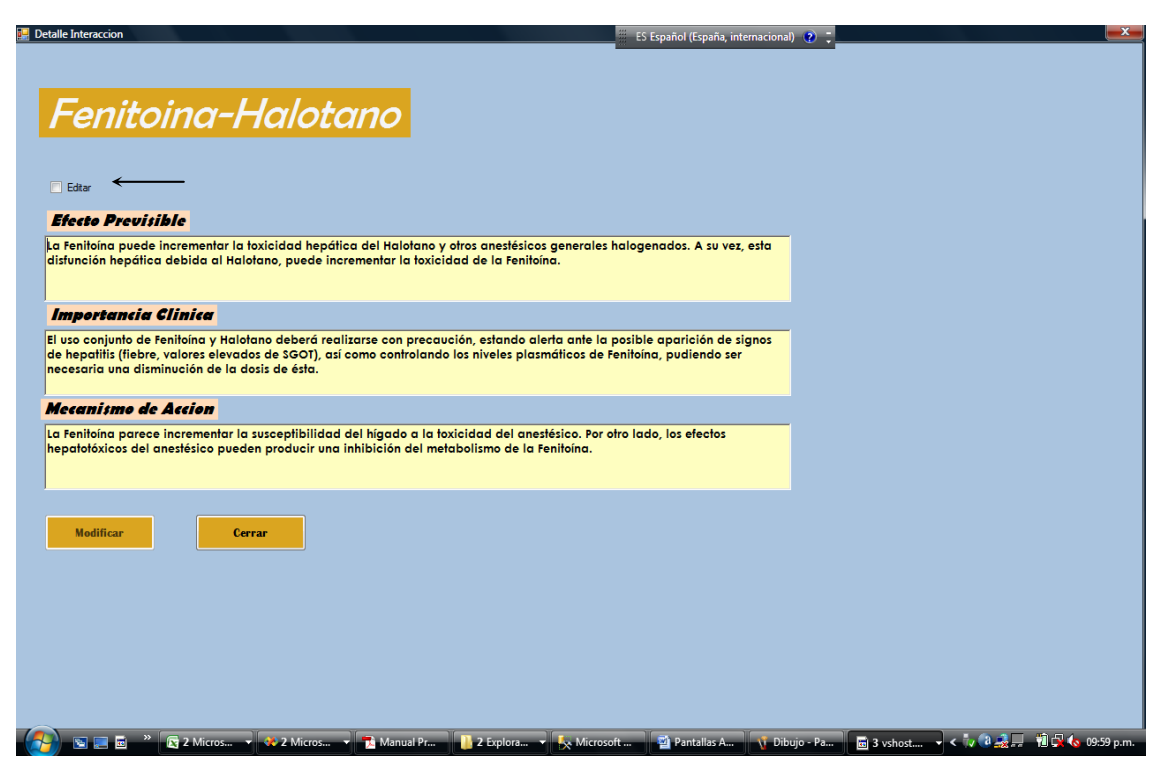

Fig. 15

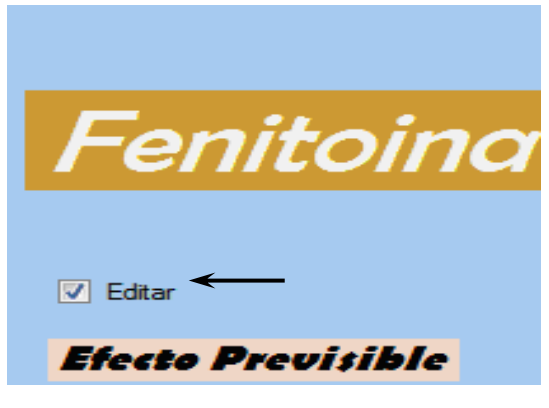

Fig. 16

7.1.6.7. En este momento los campos quedarán habilitados para realizar cualquier modificación que sea necesaria (fig 17), para poder realizar las modificaciones se le solicitará que ingrese una clave, si la clave es correcta, haga clic en **Modificar.**

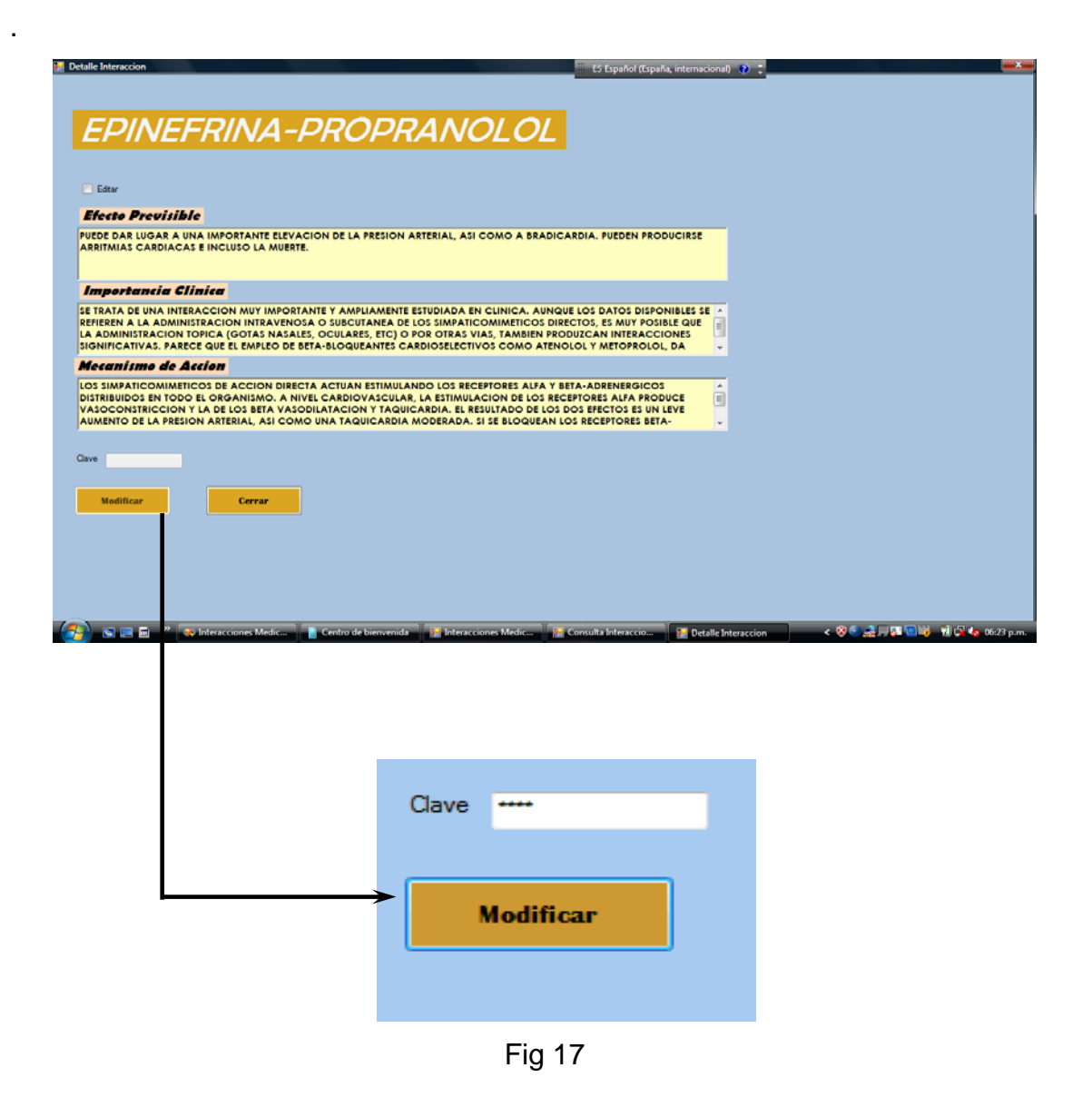

7.1.6.8. Aparecerá un mensaje que le indicará que las modficaciones se grabaron (fig 18), haga clic en **Aceptar**.

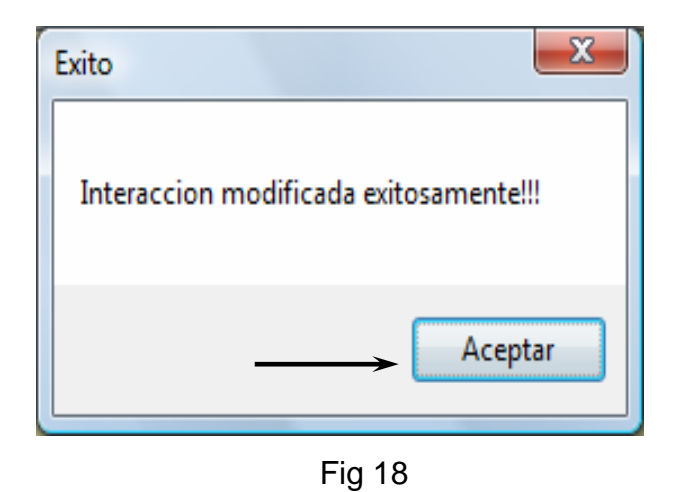

7.1.6.9. Si la clave no es la corerecta, aparecera un mensaje que le indicará que la clave no es correcta y no se podrán realizar las modificaciones (fig. 19). Haga clic en aceptar.

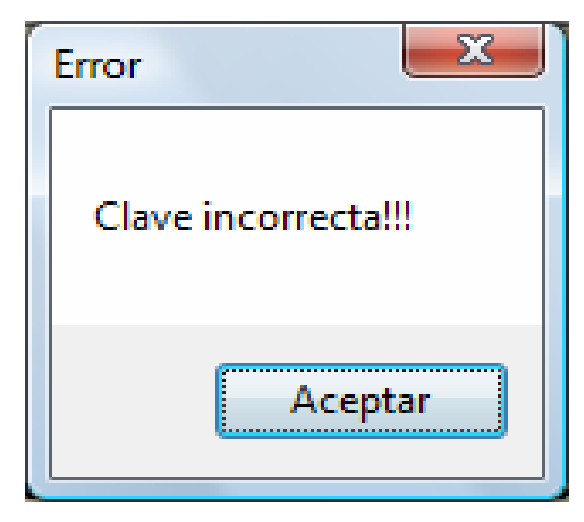

Fig 19

7.1.6.10. Haga clic en cerrar y regresará al menú de consulta (fig 19).

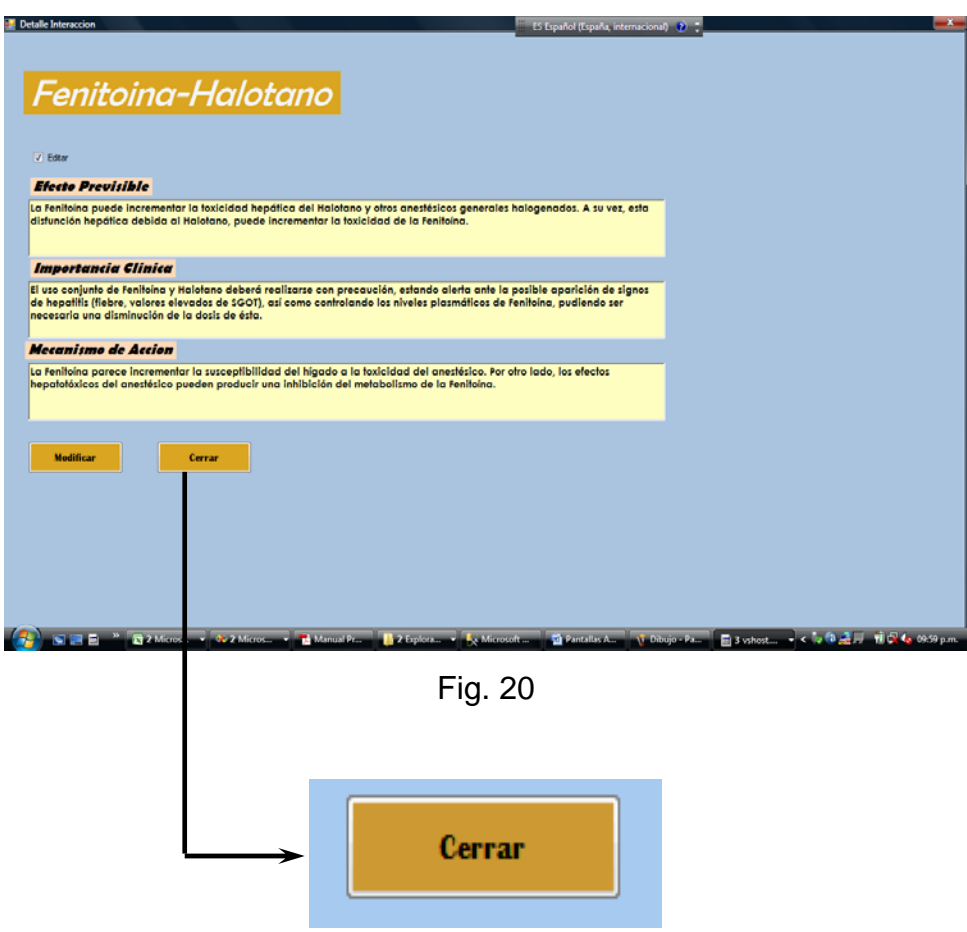

7.1.6.11. Si no es necesario hacer ninguna modificación haga clic en **Cerrar** y regresará al menú de consulta (fig 15 y 20).

7.1.6.12. Si desea hacer una nueva consulta haga clic en **Nueva busqueda** y la pantalla quedará limpia y lista para trabajar (fig. 21 y 22).

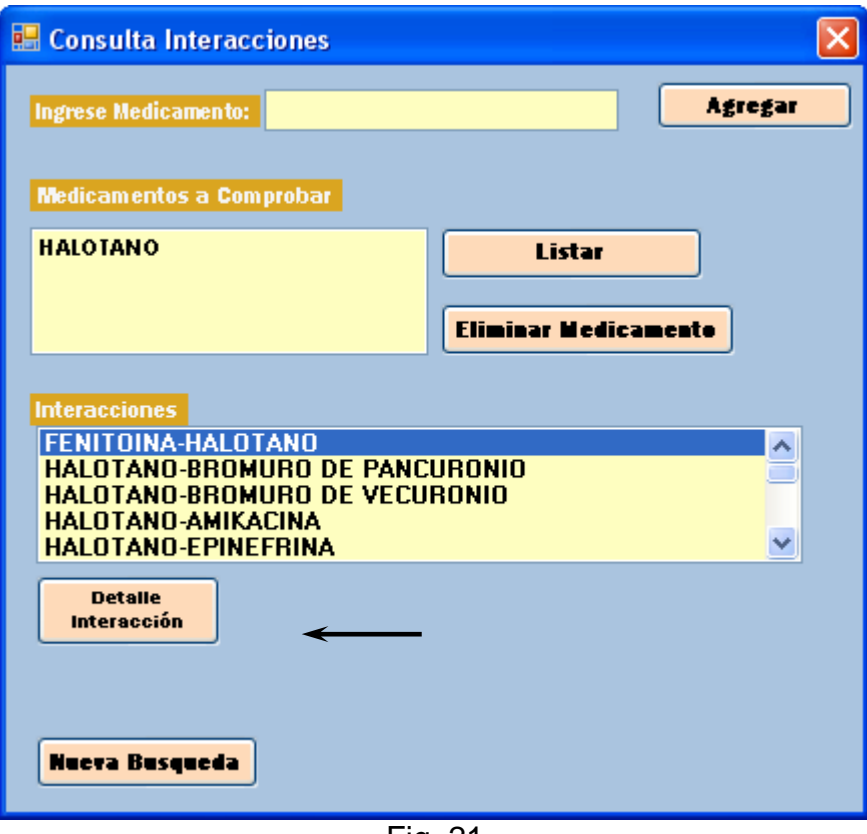

Fig. 21

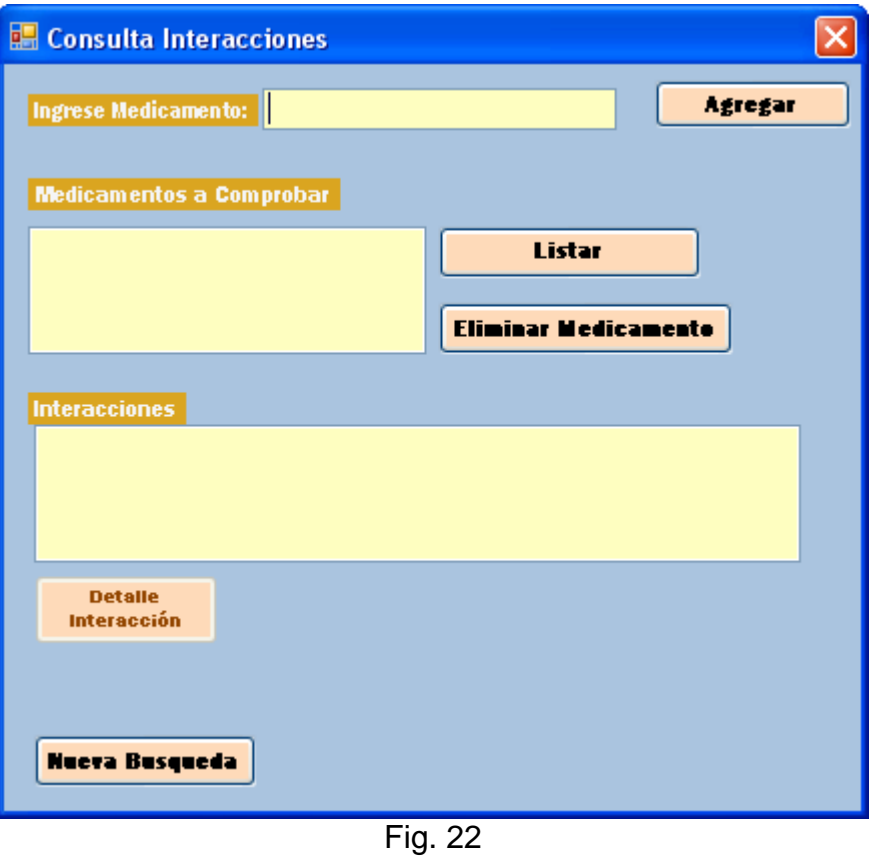

- 7.1.6.12 Para ingresar más de un medicamento y así conocer si existe interacción entre estos seguir el paso 7.1.6.2, la cantidad de medicamentos que sean necesarios.
- 7.1.6.13 Los medicamentos aparecerán en la opción **Medicamentos a comprobar,** hacer clic en **Listar** y aparecerán las interacciones que pueden darse entre los medicamentos (fig. 23).

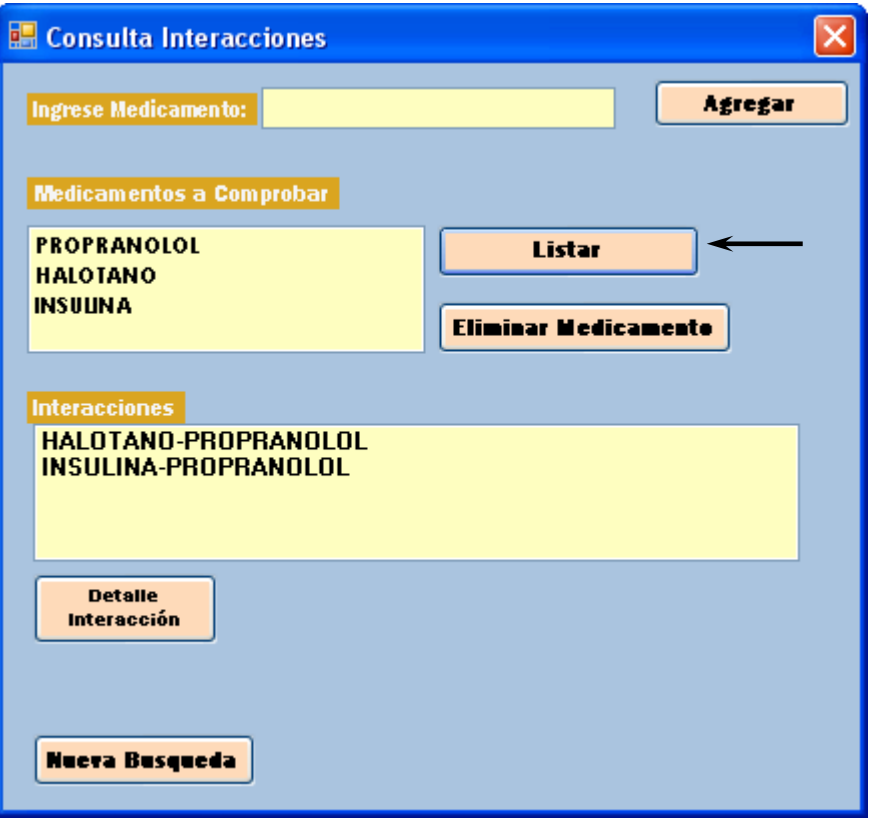

Fig. 23

- 7.1.6.14. Para conocer la información de las interacciones, realizar los pasos 7.1.6.5 y 7.1.6.9.
- 7.1.6.14 Si no existe interacción entre los medicamentos ingresados, aparecerá un mensaje que le indicará que los medicamentos no interaccionan (fig 24).

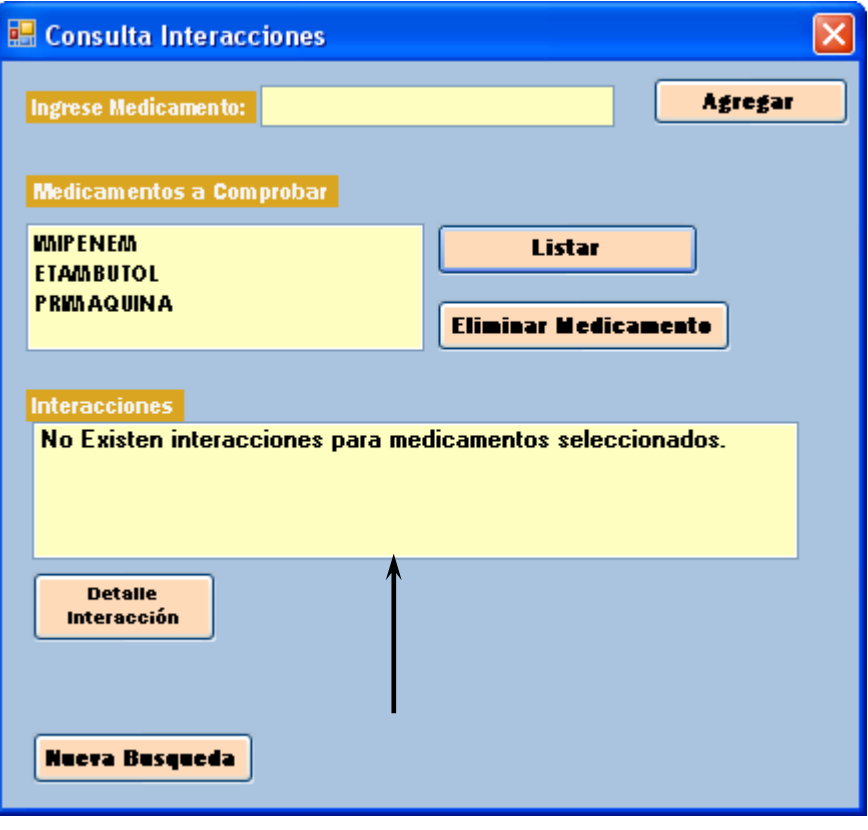

Fig. 24

7.1.6.15 Si al momeno de ingresar los medicamentos se cometiera un error de escritura, haga clic sobre el medicamento que tiene el error y haga clic en eliminar medicamento (fig. 25).

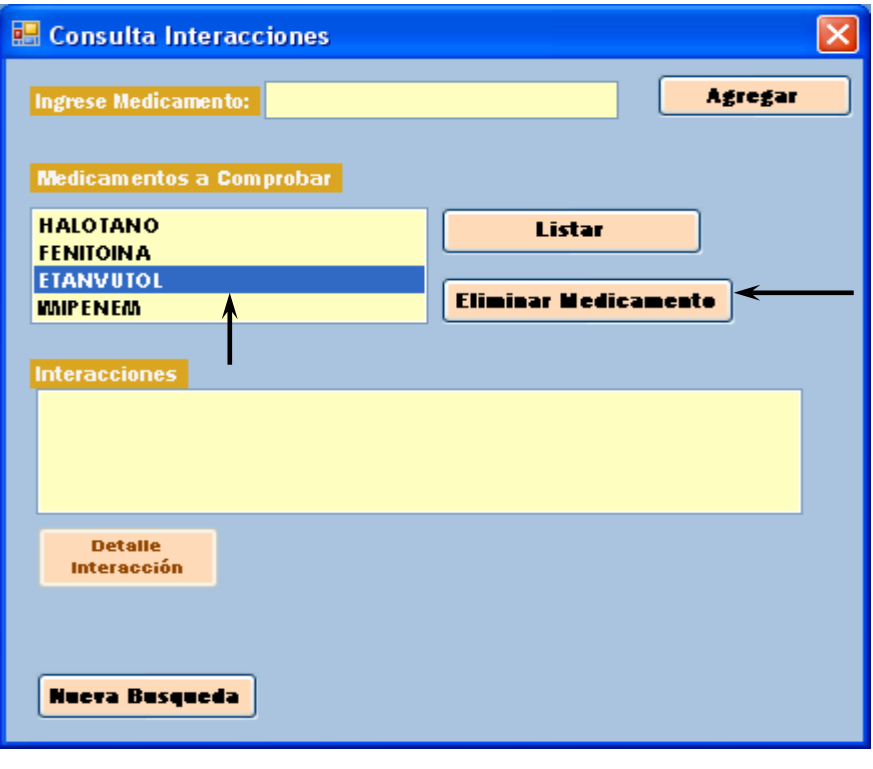

Fig. 25

- 7.1.6.16 El medicamento quedará eliminado y se podrá ingresar de nuevo (fig.
	- 26)

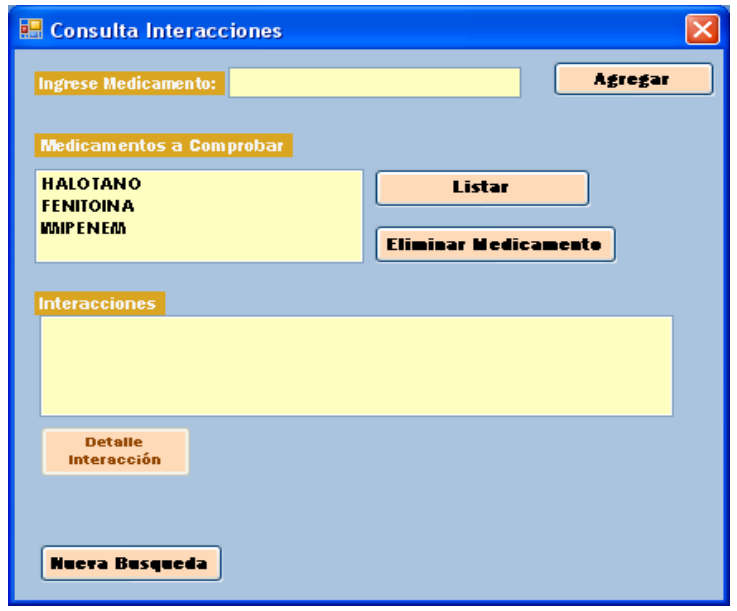

Fig. 26

7.1.6.17 Si ya no desea hacer ninguna consulta, colóquese en la **X** que se encuentra en la parte superior derecha para cerrar el menú de consulta (fig. 27).

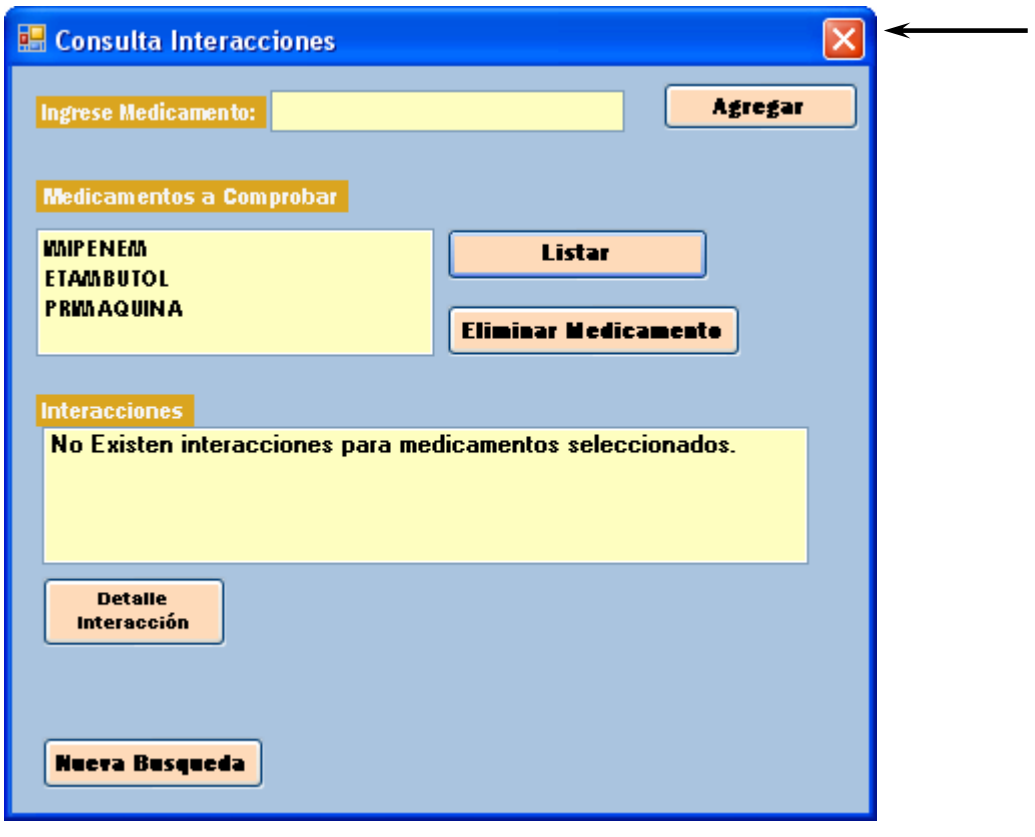

Fig 27

7.1.7 Si desea salir del programa haga clic en la opción **Salir** del menú principal (fig 28).

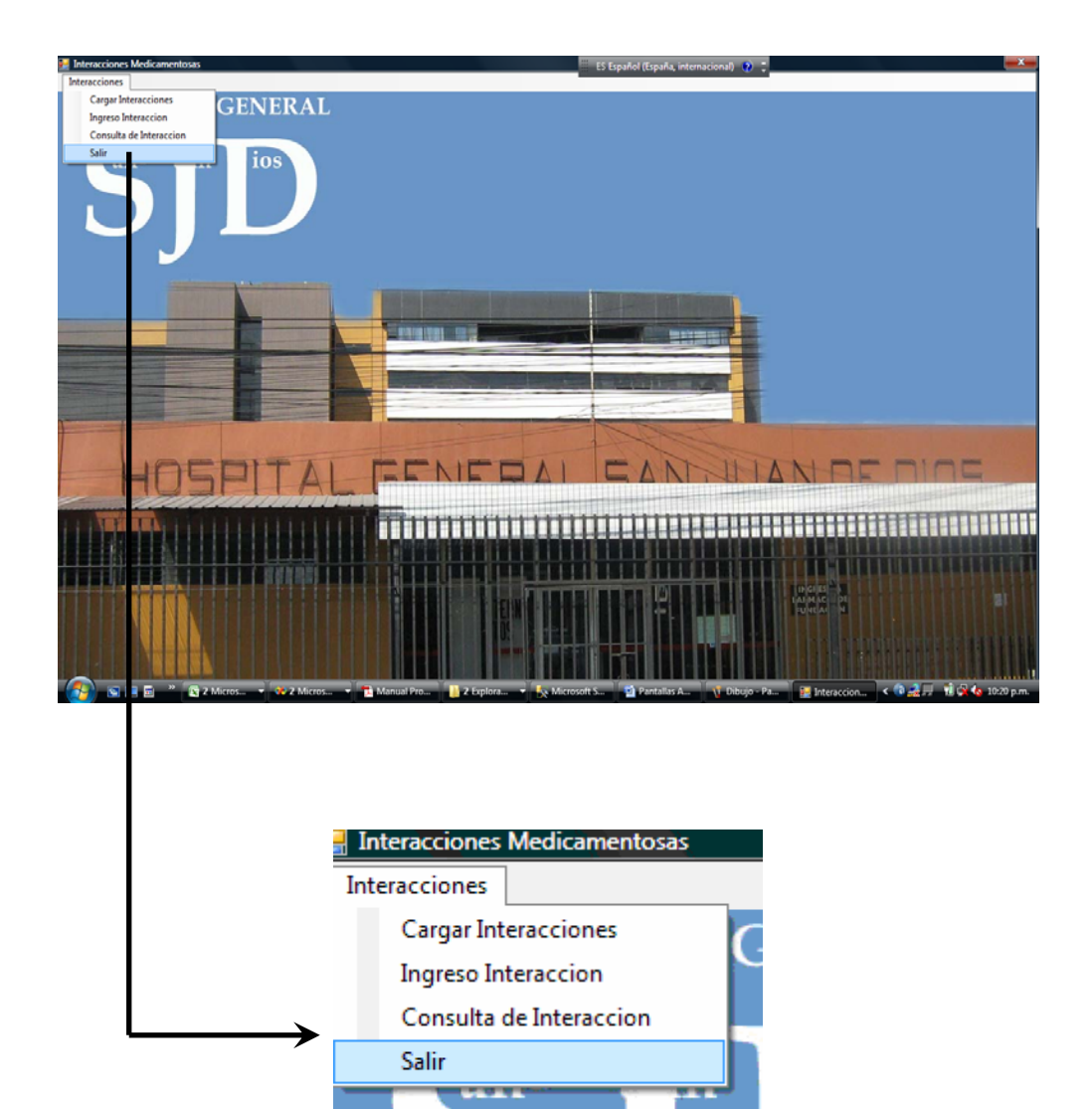

Fig 28

#### **8. DISCUSION DE RESULTADOS**

 El programa de Computación se realizó, pensando en una forma fácil y rápida de conocer si en la terapéutica de un paciente existe o no interacciones, y así, poder tomar las medidas necesarias en el momento justo. Se realizó en Microsoft Visual Studio.NET y la base de datos en SQL Server. Al principio en el protocolo se sugirió realizar la base de datos en Microsoft Access, pero para comodidad y facilidad del usuario se cambio la metodología.

 El programa consta de 3 opciones principales: Carga, ingreso y consulta de interacciones.

 La opción Carga de Interacciones, se creó con el fin de que el usuario con sólo hacer clic en un botón tenga instalada en su computadora la base de datos necesaria para realizar cualquier consulta. Si esta opción no existiese, se tendría que realizar un procedimiento más extenso y complicado para grabar la base de datos a la computadora.

 La opción Ingreso de Interacciones, se creó principalmente para mantener actualizada la base de datos, ya que, en el futuro pueden ingresar nuevos medicamentos al listado básico del Hospital General San Juan de Dios, esta opción será exclusiva para uso de la farmacia, especialmente de los Químicos Farmacéuticos.

 La última opción y la más importante es la opción de Consulta de Interacción, ya que, en esta podrá conocer las interacciones de un medicamento o de la terapia de algún paciente. En esta parte del programa, se podrán realizar modificaciones,

 La opción de modificar se creó para así tener la certeza y la confianza que la base de datos contiene información verídica, porque si al momento de ingresar una nueva interacción se tiene duda de cualquier información, se podrá investigar e ingresar los datos correctos, esto puede darse por errores humanos. Para poder utilizar esta opción, se le solicitará que se ingrese una clave, la cual será utilizada únicamente por el Jefe del Departamento de Farmacia o bien por una persona responsable asignada por el mismo. Esto con la finalidad de evitar que se alteren la información de manera errónea.

 Se puede dar el caso que se cometa algún error al momento de escribir el nombre de los medicamentos que se desean consultar, por lo que se creó un botón en donde se podrá eliminar los medicamentos mal escritos para poder ingresarlo de nuevo.

 Se creó un manual de usuarios, en el que se le indicará paso a paso y de una manera práctica y sencilla la forma de utilizar el programa, desde como cargar la base de datos hasta como realizar la consultas de las interacciones.

## **9. CONCLUSIONES**

- 9.1 Se elaboró un programa de computación de interacciones medicamentosas basado en el listado nacional, colaborando así con los profesionales de las ciencias de la salud del Hospital General San Juan de Dios.
- 9.2 En el programa se creó una opción de ingreso, para así permitir a los farmacéuticos que sigan enriqueciendo y actualizando la base de datos.
- 9.3 Se elaboró un manual de usuario para que el programa sea de fácil entendimiento para las personas que lo consulten.

### **10. RECOMENDACIONES**

- 10.1 Al momento de poner en práctica el programa de computación, realizar una validación del proceso, para saber si este cumple o no con las expectativas del Hospital San Juan de Dios y si se le esta dando la frecuencia de uso que se espera.
- 10.2 Estar en constante actualización de la base de datos, para así tener la seguridad que se cuenta con la información de todos los medicamentos del listado básico (medicamentos que ya existen y medicamentos nuevos).
- 10.3 Brindar capacitación a todo el personal que utilizará el programa de computación, para que así la frecuencia de uso sea mayor.

### **11. REFERENCIAS**

- 11.1. Santos Jacobo de Soto, T. 1981. Estudios de las Interacciones Medicamentosas más frecuentes que se presentan en los servicios médicos hospitalarios. Guatemala. 50p. Tesis Licenciada de Química Farmacéutica. Universidad de San Carlos de Guatemala. Facultad de Ciencias Químicas y Farmacia. Escuela de Química Farmacéutica.
- 11.2. Santos Estrada, A. 1981. Interacciones que pueden presentarse con algunos fármacos en el tratamiento de insuficiencia cardiaca e hipertensión arterial. Guatemala. 49p. Tesis Licenciada de Química Farmacéutica. Universidad de San Carlos de Guatemala. Facultad de Ciencias Químicas y Farmacia. Escuela de Química Farmacéutica.
- 11.3. Katzung, B. 2004. Farmacología Básica y Clínica. 9ª ed. México. Manual Moderno. 1099-1109p.
- 11.4. Stewart, R. B. and Cluff. 1971. Studies on the Epidemiology of Adverse Drug Reactions. Hopkins Me. J. 129:31.
- 11.5. Bevan, J. 1978. Fundamentos de Farmacología. Trad. Lujan Estrada, M. 2ª ed. México. Harla, S. A. 27-31, 47-63, 565-571.
- 11.6. Luarca, R., et. al. 1979. Interacciones Medicamentosas. Hospital Roosevelt, Guatemala.
- 11.7. Sabaj, J. 1978. Interacciones Medicamentosas. Colegio de Médicos y Cirujanos de Guatemala. Cursillo de Farmacología Aplicada. Guatemala.
- 11.8. 2000. La Base de Datos de los Medicamentos de la Organización Farmacéutica Colegial Española (BOT) (en línea). España. Consultado el 26 de octubre de 2006. Disponible http:/[www.pfarmals.portalfarma.com](http://www.pfarmals.portalfarma.com/).
- 11.9. 2001. San Francisco AIDS FUNDATION (en línea). Estados Unidos. Consultado el 26 de octubre de 2006. Disponible http:/[www.sfaf.org/betaespanol/2005\\_oto/interacciones](http://www.sfaf.org/betaespanol/2005_oto/interacciones).html.
- 11.10. 2001. SIDA (en línea). México. Consultado el 26 de octubre de 2006. Disponible htpp:/ [www.ttmed.com/sida/base.html.](http://www.ttmed.com/sida/base.html)
- 11.11. 2000. Consejo General de Colegios Oficiales de Farmacéuticos (en línea) España. Consultado el 26 de octubre de 2006. Disponible htpp:[/www.portalfarma.com/home.nsf.](http://www.portalfarma.com/home.nsf)
- 11.12. 2000. PDR (en línea). Estados Unidos. Consultado el 18 de febrero de 2007. Disponible htpp:[/www.pdr.net.](http://www.pdr.net/)
- 11.13. Martindale. 2003. Guía Completa de Consulta Farmacoterapéutica. 1ª ed. En español. 331-332, 340-341, 287-288.
- 11.14. 2003. Hospital General San Juan de Dios. Servicio de Farmacia. Historia (en línea). Guatemala. Consultado el 20 de abril de 2007. Disponible en [http://hsjd.sa.farmacia.htm.](http://hsjd.sa.farmacia.htm/)
- 11.15. Irving Antillón, L. 2002. Química Farmacéutica Medicinal de los Compuestos Orgánicos. Guatemala. USAC. 248p.
- 11.16. Sicajá Cruz, C. 2005. Implementación de una Base de Datos de los Productos Farmacéuticos registrados en Guatemala. Guatemala. 72p. Tesis Licenciado de Química Farmacéutica. Universidad de San Carlos de Guatemala. Facultad de Ciencias Químicas y Farmacia. Escuela de Química Farmacéutica.
- 11.17. Velásquez, L. et al. 2005. Farmacología Básica y Clínica. 17ª. Edición. México. Editorial Panamericana.
- 11.18. Goodman y Gilman. 2001. Las Bases Farmacológicas de la Terapéutica. 10ª. Edición. México. Editorial Panamericana. 2 volúmenes.
- 11.19. Lista Básica de los medicamentos utilizados en el Hospital General San Juan de Dios.
- 11.20. 2003. Introducción a la Tecnología.NET. (en línea). Estados Unidos. Consultado el 10 de julio de 2007. Disponible en: http//www.microsoft.com/latam/windowsserver2003/evaluation/overview/ dotnet/default.mspx.
- 11.21. 2003. Tecnología.NET (en línea). México. Consultada el 10 de julio de 2007. Disponible en: [http://www.adrformacion.com/curso/.net/leccion1/tecnologia\\_.\\_net.htm.](http://www.adrformacion.com/curso/.net/leccion1/tecnologia_._net.htm)
- 11.22. Loebl S., Spratto G. 1991. Manual de Farmacología. México. Editorial Noriega. 892p.
- 11.23. Wikipedia la Enciclopedia libre (en línea). España. Consultada el 12 de julio 2007. Disponible en: <http://es.wikipedia.org/wiki/.NET>.
- 11.24. 2003.Tecnología,NET (en línea). México. Consultada el 12 de julio de 2007. Disponible en: [http://www.extremanet.com/netsal.html.](http://www.extremanet.com/netsal.html)
- 11.25. 2003 (en línea) México. Consultada el 12 de julio de 2007. Disponible en: [http://www.microsoft.com/spanish/msdn/netframework/default.nspx.](http://www.microsoft.com/spanish/msdn/netframework/default.nspx)
- 11.26. 2006. Stockley´s Drug Interactions. 7ma. ed. Inglaterra. Editorial Pharmaceutical Press.
- 11.27. Martindale. 2007. The Complete Drug Reference. 35ta. ed. Inglaterra.
- 11.28. 2006. Drug Information for the Health Care Professional. 26ta. ed. Estados Unidos. Thomson Micromedex.

## **12. ANEXOS**

12.1 Listado básico de los medicamentos utilizados en el Hospital San Juan de Dios.

# **12.1 Listado de los medicamentos utilizados en el Hospital General San Juan de Dios**

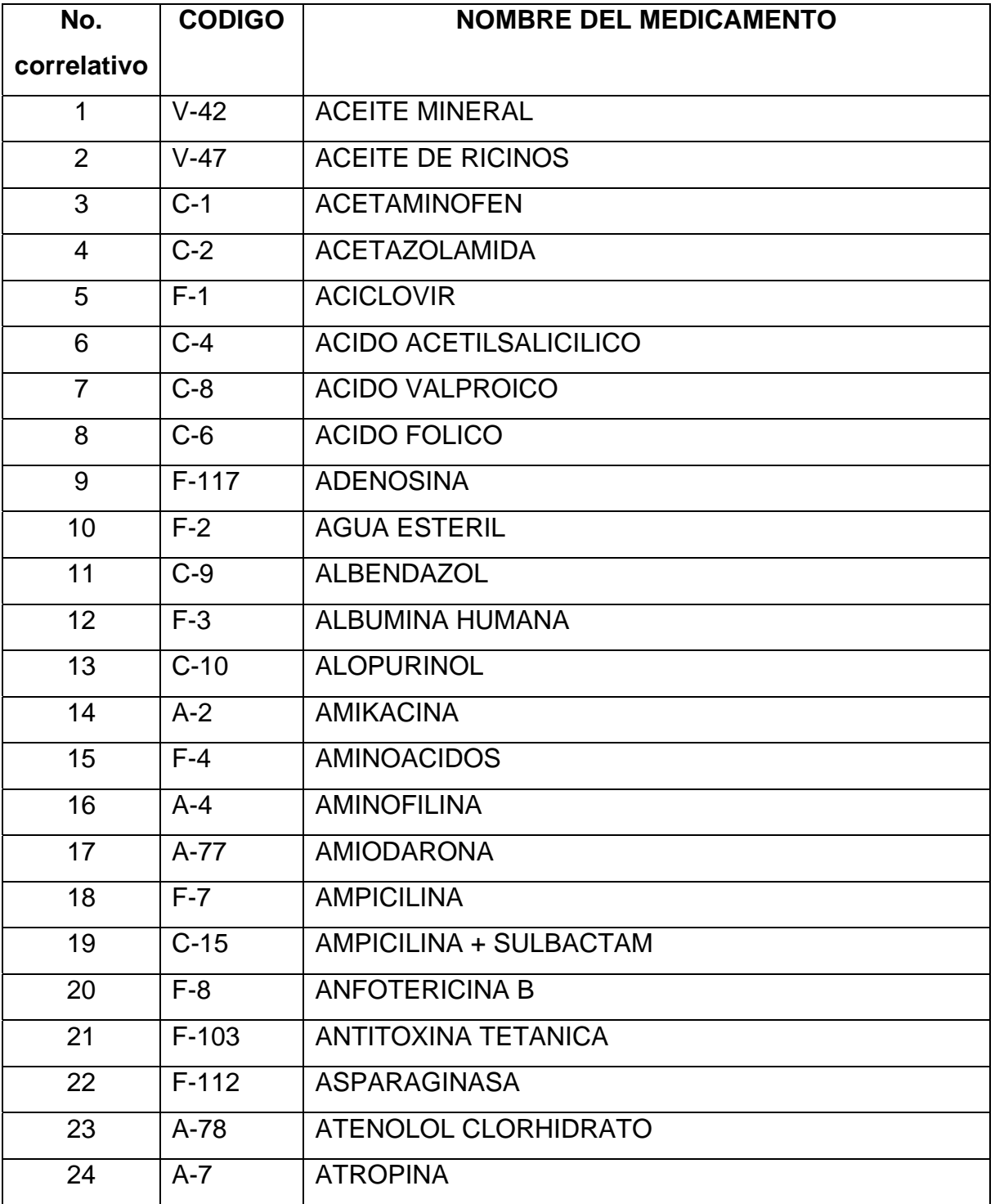

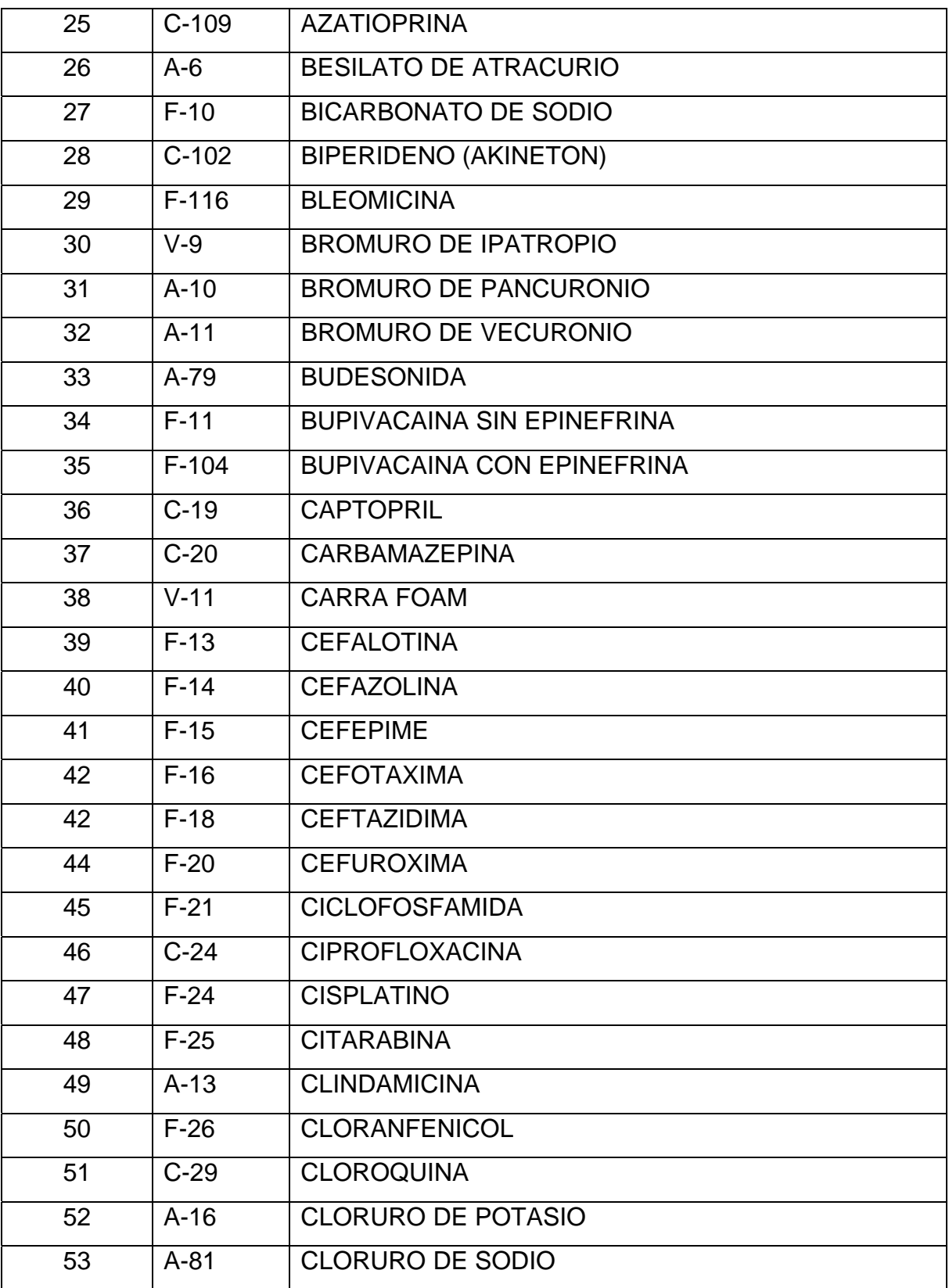

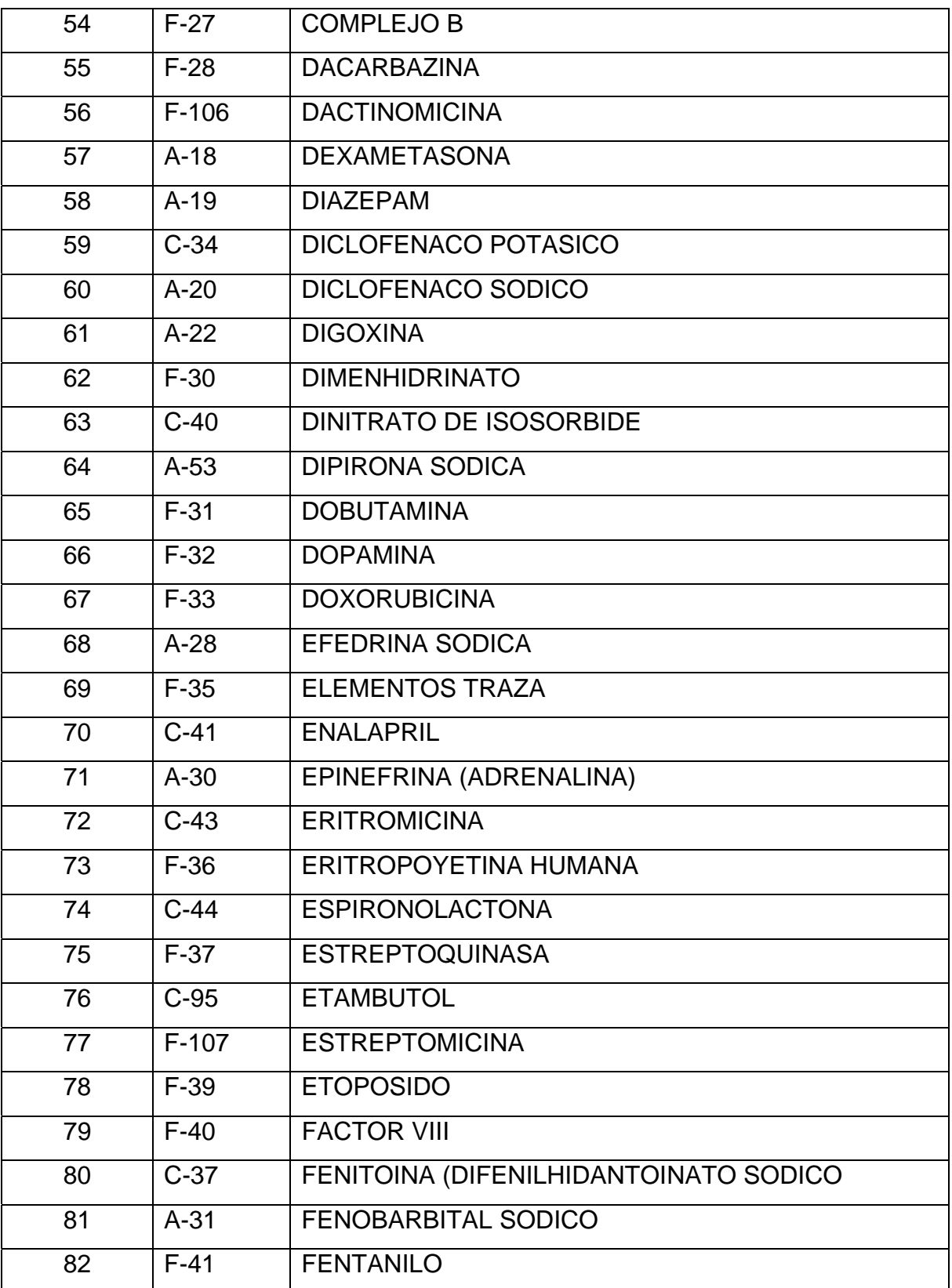

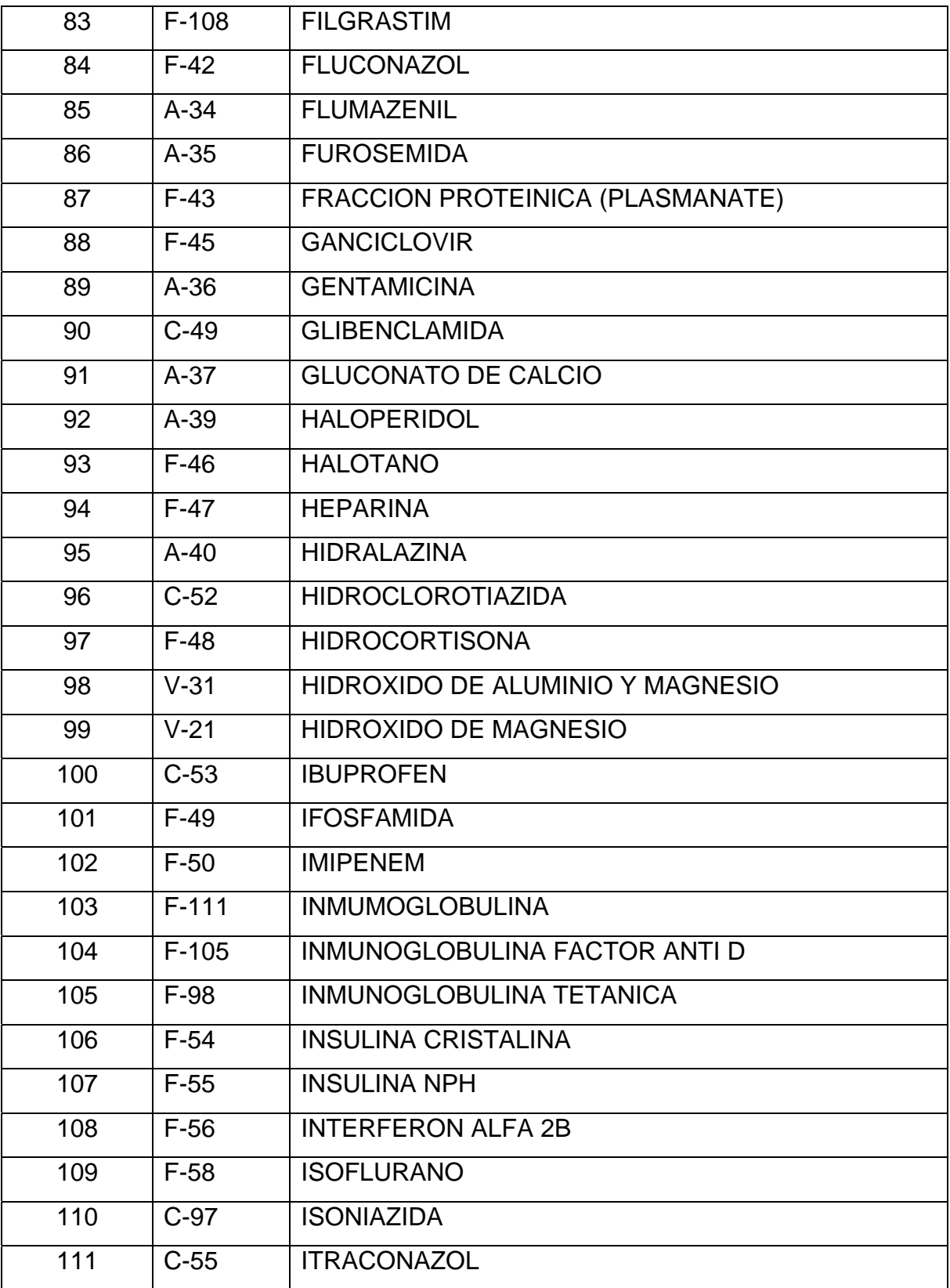

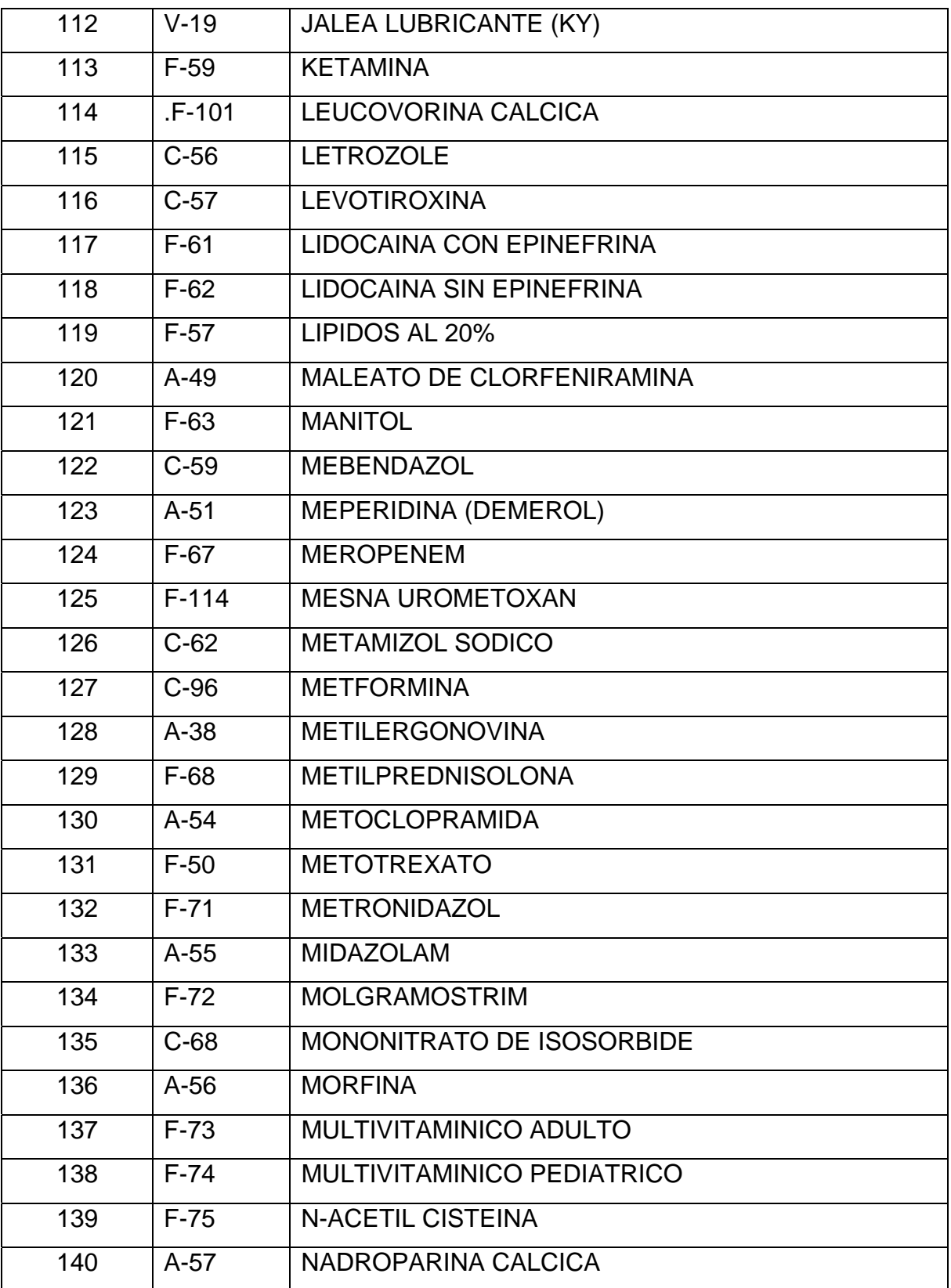

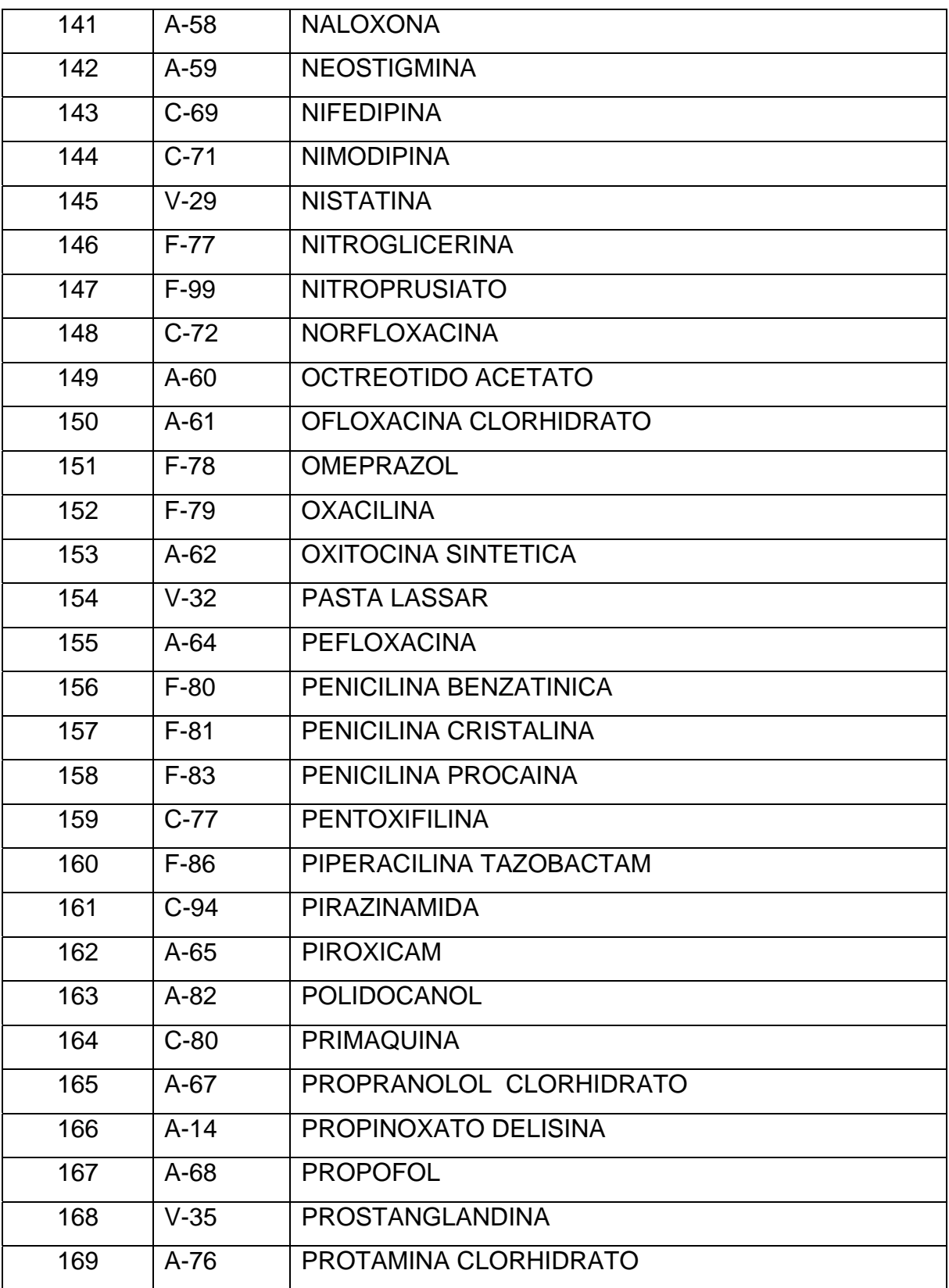

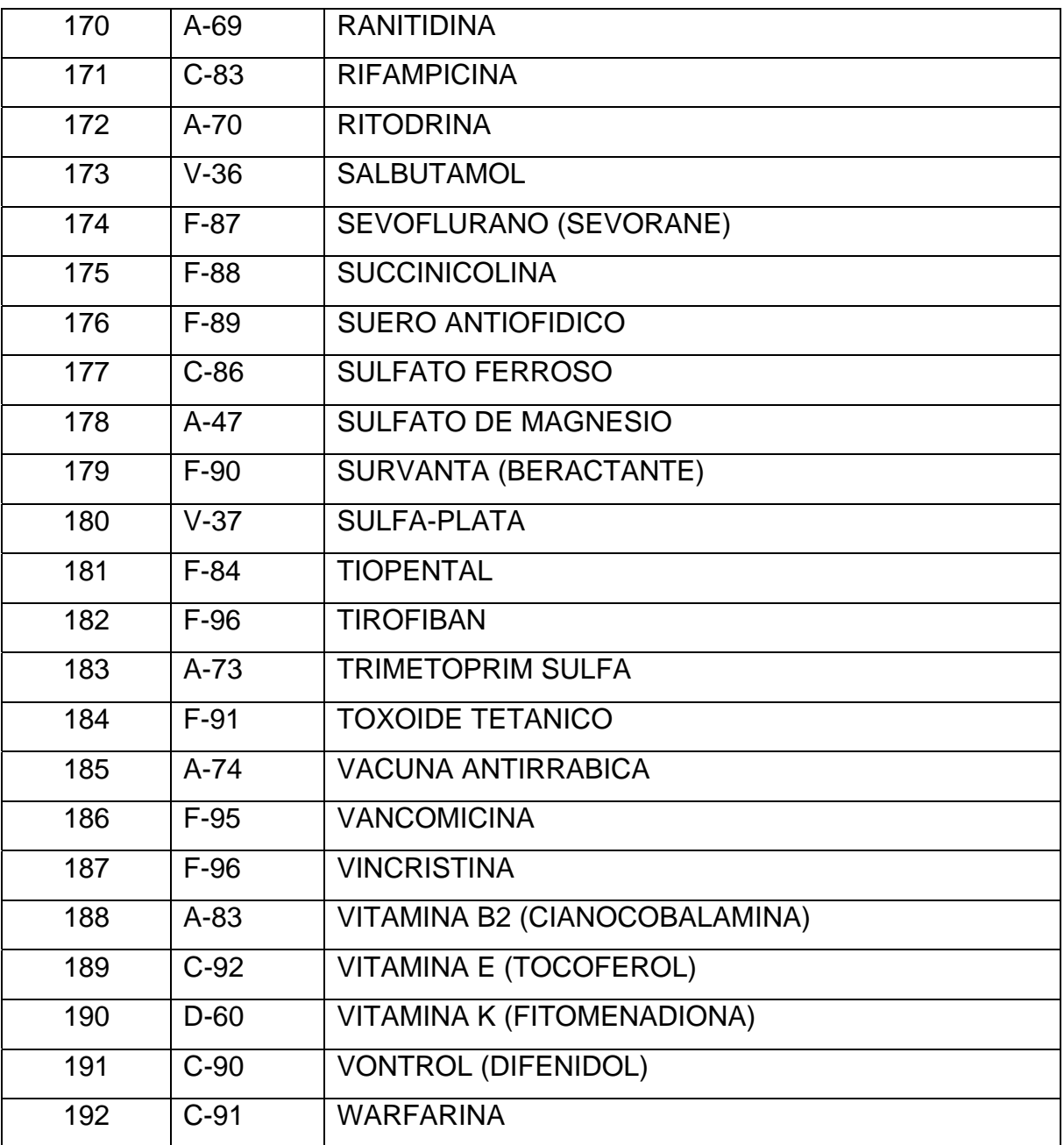

Claudia Marisol Salazar Hernández Autora

\_\_\_\_\_\_\_\_\_\_\_\_\_\_\_\_\_\_\_\_\_\_\_\_\_\_\_\_\_\_\_\_\_\_\_

Licda. Raquel Pérez Obregón Asesora

\_\_\_\_\_\_\_\_\_\_\_\_\_\_\_\_\_\_\_\_\_\_\_\_\_\_\_\_\_\_\_\_\_\_\_

Licda. Lorena del Carmen Cerna Váquez Revisora

\_\_\_\_\_\_\_\_\_\_\_\_\_\_\_\_\_\_\_\_\_\_\_\_\_\_\_\_\_\_\_\_\_\_\_

Lic. Francisco Estuardo Serrano Vives Director de Escuela

\_\_\_\_\_\_\_\_\_\_\_\_\_\_\_\_\_\_\_\_\_\_\_\_\_\_\_\_\_\_\_\_\_\_\_

Dr. Oscar Manuel Cobar Pinto Ph.D. Decano

\_\_\_\_\_\_\_\_\_\_\_\_\_\_\_\_\_\_\_\_\_\_\_\_\_\_\_\_\_\_\_\_\_\_\_